# **Blender 3.6 Keyboard Shortcuts and Mouse Actions**

#### <span id="page-0-0"></span>**Wi** *Command Description* Q . . . . . . . . . . . . . . . . . . . . . . . . Quick Favorites F1 . . . . . . . . . . . . . . . . . . . . . . . . View Online Manual F2 . . . . . . . . . . . . . . . . . . . . . . . . Rename Active Item F3 . . . . . . . . . . . . . . . . . . . . . . . . Search Menu F4 . . . . . . . . . . . . . . . . . . . . . . . . File Context Menu  $\boxed{\mathsf{Alt}} + \boxed{\mathsf{W}}$  . . . . . . . . . . . . .  $\boxed{\mathsf{Fallback}\ \mathsf{Pool}\ \mathsf{Pie}\ \mathsf{Menu}}$ Ctrl + N . . . . . . . . . . . . . . . . . New File Ctrl + O . . . . . . . . . . . . . . . . . Open Ctrl + Q . . . . . . . . . . . . . . . . . Quit Blender Ctrl + S . . . . . . . . . . . . . . . . . Save Blender File Ctrl + F2 . . . . . . . . . . . . . . . . Batch Rename <sup>+</sup> . . . . . . . . . . . . . . Toolbar  $\boxed{\hat{v}}$  +  $\boxed{F1}$  . . . . . . . . . . . . . . . .  $\boxed{F}$  $\boxed{\hat{U}}$  +  $\boxed{F2}$  . . . . . . . . . . . . . . . .  $\boxed{N}$  $\boxed{\hat{v}}$  + F3 . . . . . . . . . . . . . . . . .  $\boxed{\Lambda}$ <sup>+</sup> F4 . . . . . . . . . . . . . . . . . . Python Console  $\boxed{\hat{U}}$  + F5 . . . . . . . . . . . . . . . . . 3  $\boxed{\hat{C}} + \boxed{F6}$  . . . . . . . . . . . . . . . . . .  $\boxed{C}$ <sup>+</sup> F7 . . . . . . . . . . . . . . . . . . Properties  $\boxed{\textcircled{1}}$  +  $\boxed{\textcircled{F8}}$  . . . . . . . . . . . . . . .  $\boxed{\textup{\textsf{V}}}$ <sup>+</sup> F9 . . . . . . . . . . . . . . . . . . Outliner  $\boxed{\hat{U}}$  + F10 . . . . . . . . . . . . . . . . .  $\boxed{U}$  $\boxed{\textcircled{1}}$  +  $\boxed{\textup{F11}}$  . . . . . . . . . . . . . . .  $\boxed{\textup{T}}$  $\boxed{\hat{v}}$  + F12 . . . . . . . . . . . . . . . . .  $\boxed{\Gamma}$ <sup>+</sup> Ctrl <sup>+</sup> O . . . . . . . . . . . Open Recent <sup>+</sup> Ctrl <sup>+</sup> S . . . . . . . . . . . Save As

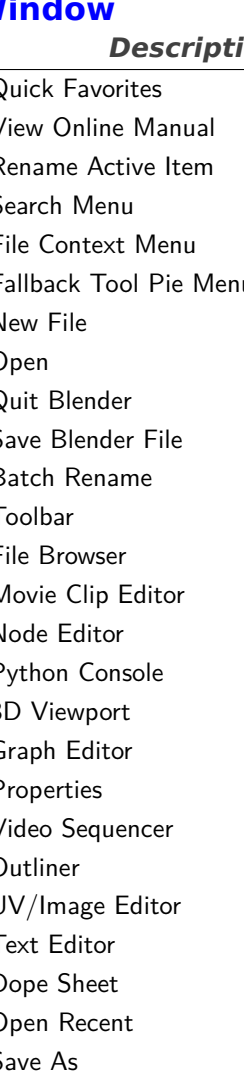

. . . . . . . . . . . . . . . . . . . . . . . . Execute File Window

 $\boxed{\mathsf{Esc}}$  . . . . . . . . . . . . .

 $\boxed{\text{Ctrl}} + \boxed{\leftharpoonup}$  ......  $\boxed{\text{Ctrl}} + \boxed{\phantom{0}}$  ..  $\boxed{\text{Ctrl}} + \boxed{Z}$   $\alpha$  ....  $\boxed{\text{Ctrl}} + \boxed{\text{Z}}$   $\alpha$  ....  $\boxed{\text{Ctrl}} + \boxed{\text{F11}}$ ....

<span id="page-0-1"></span>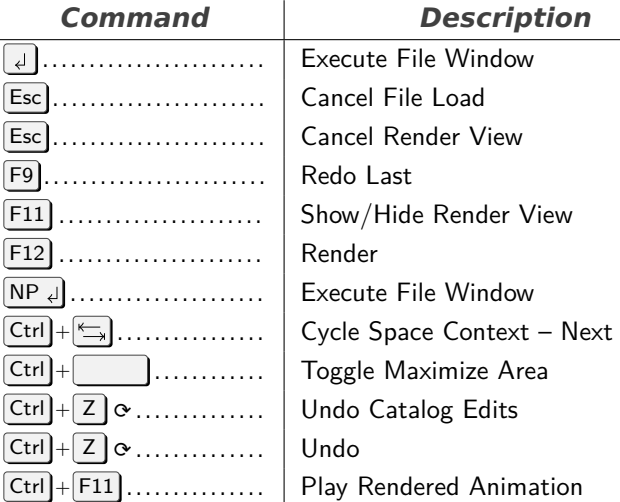

**Screen**

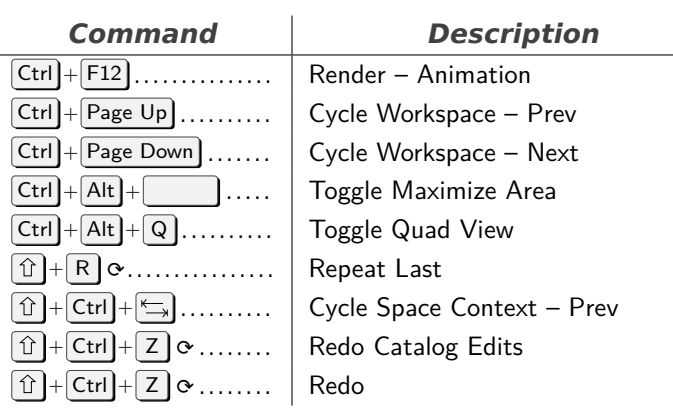

### **3D View**

<span id="page-0-2"></span>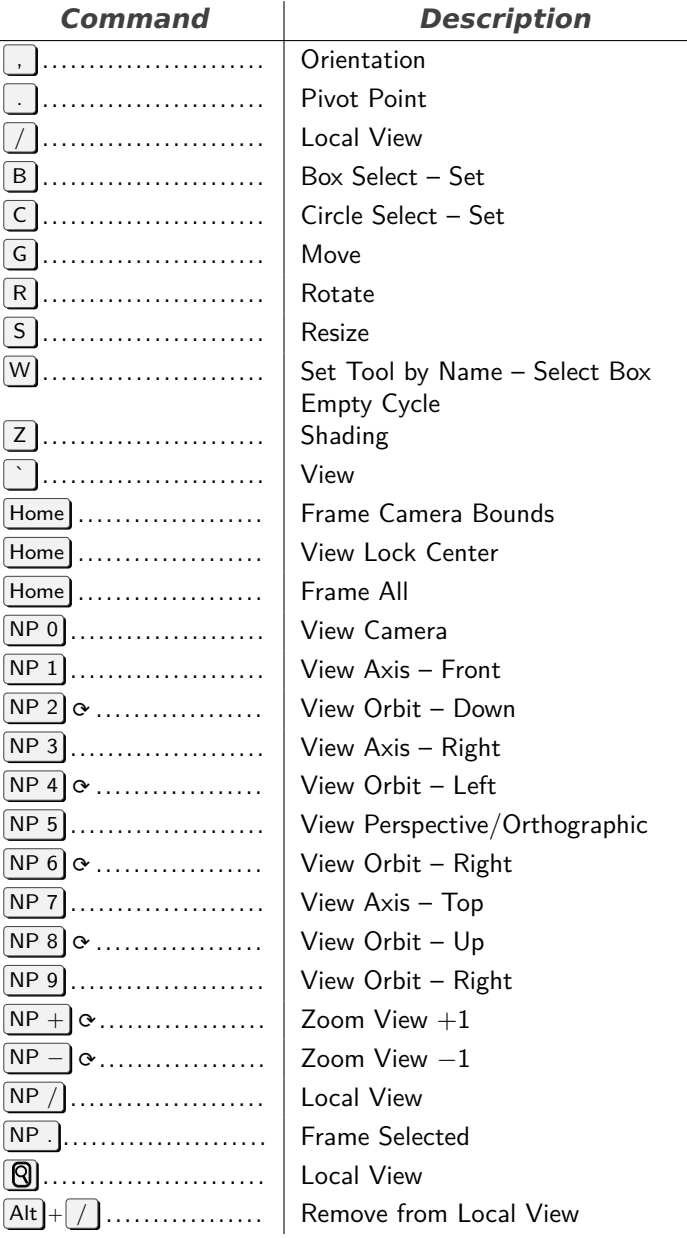

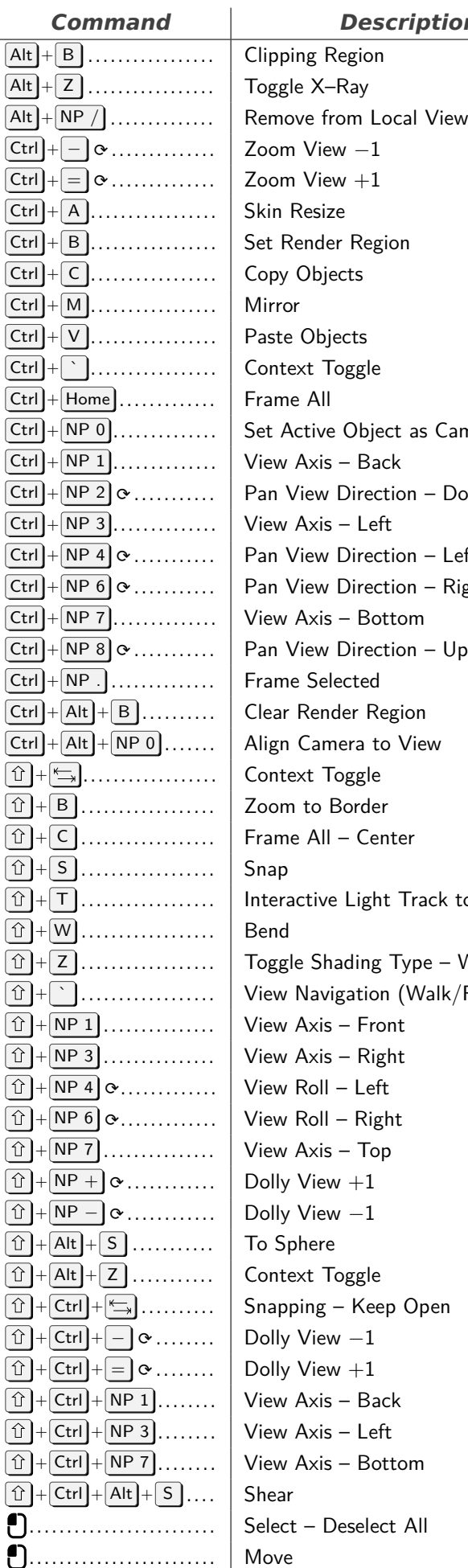

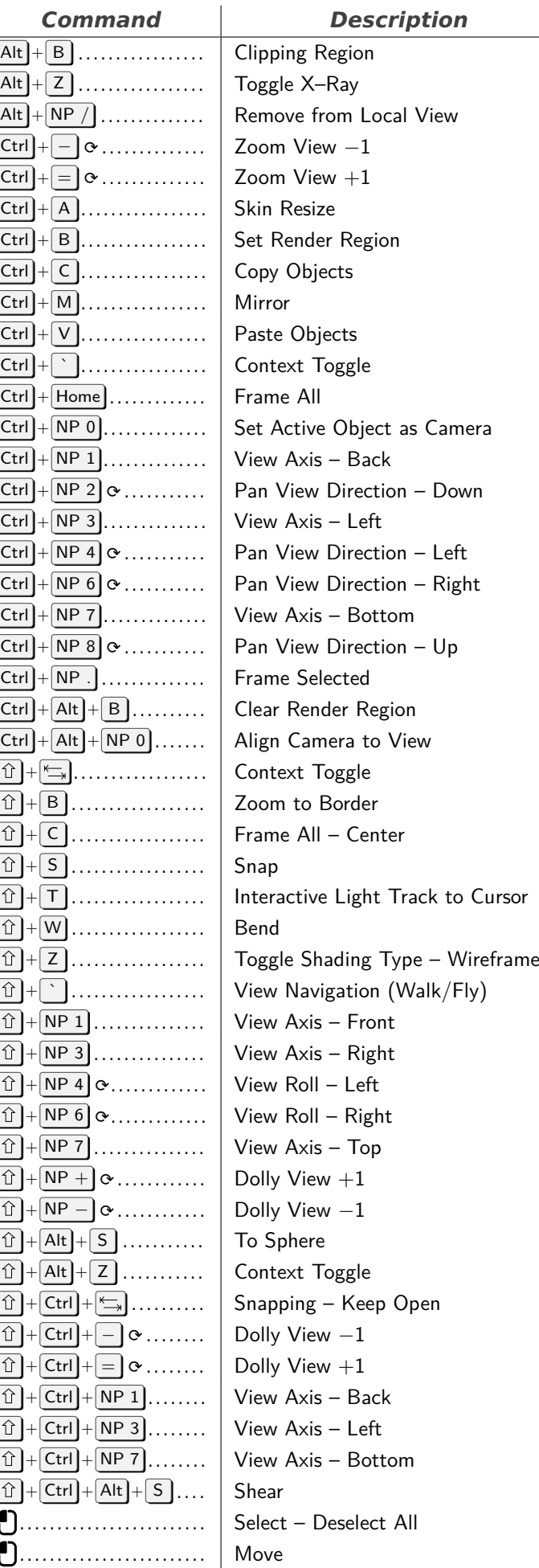

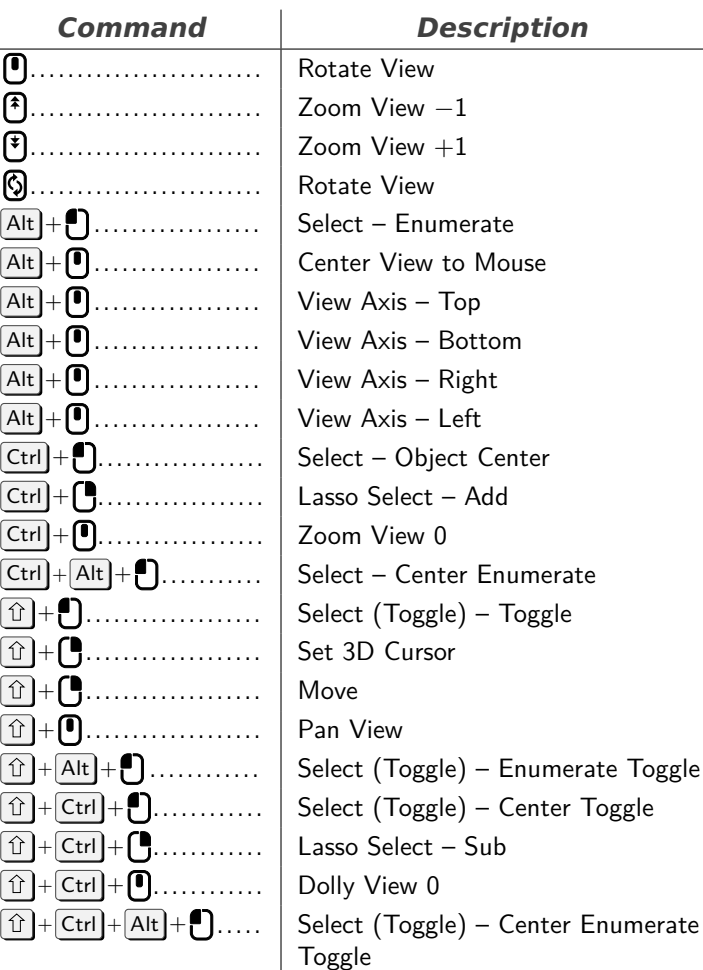

#### **Object Mode**

<span id="page-1-0"></span>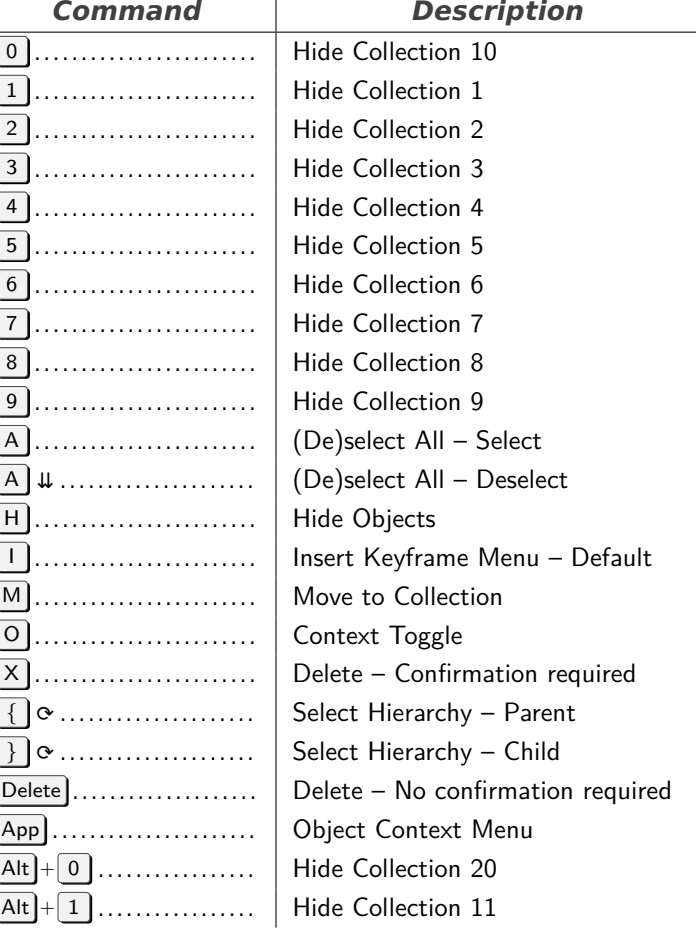

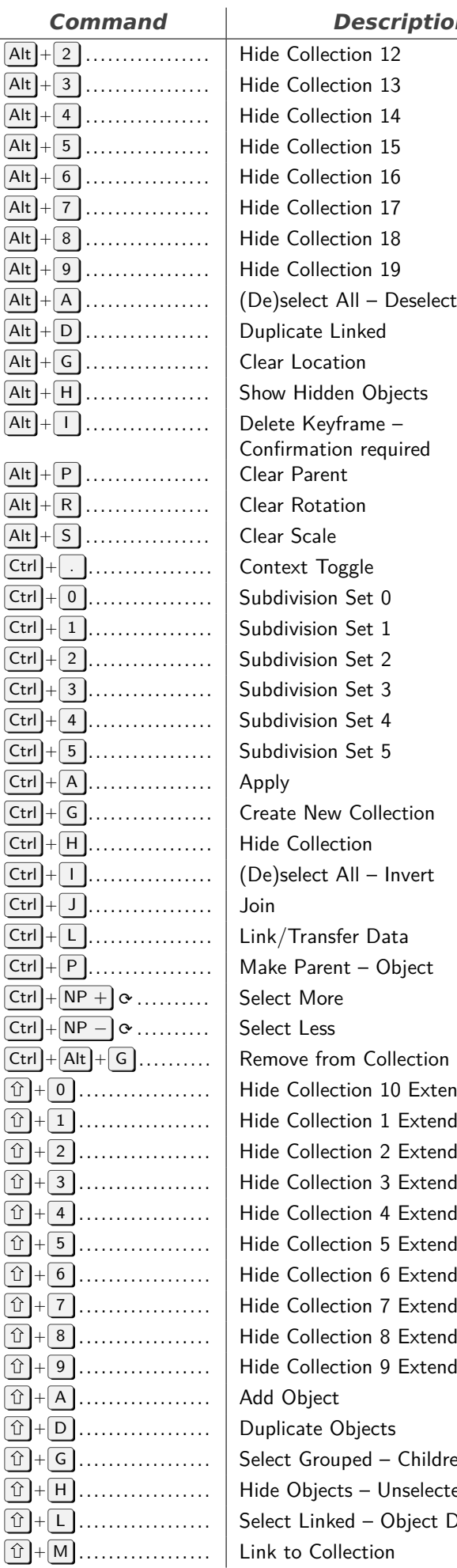

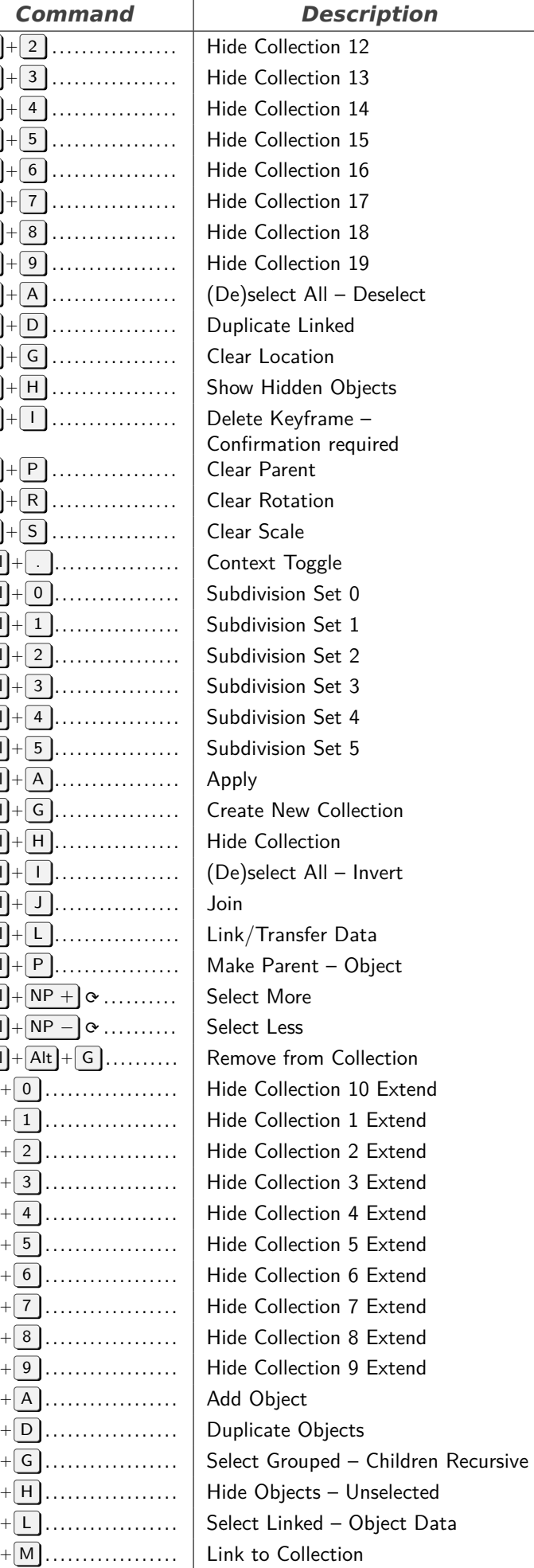

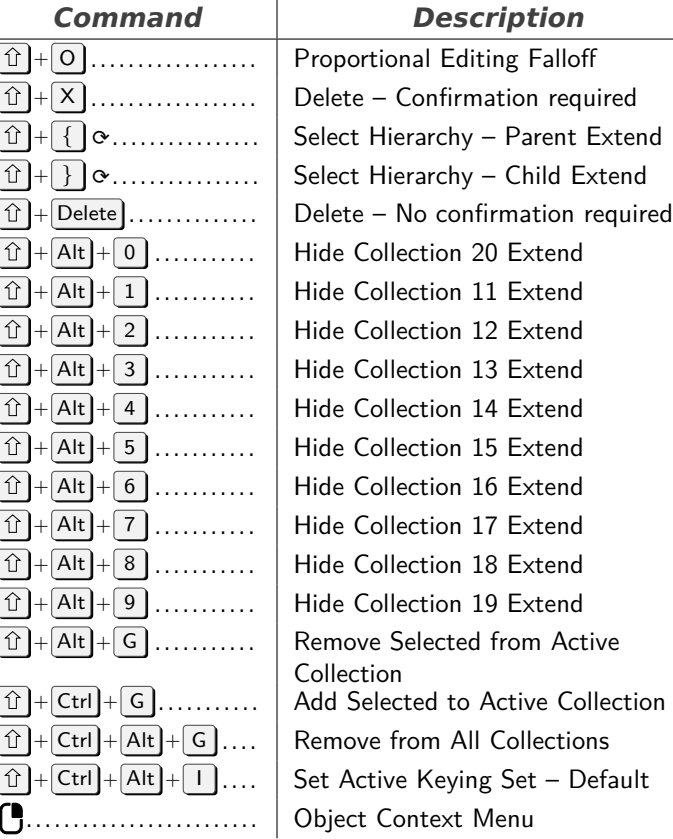

# **Mesh**

<span id="page-2-0"></span>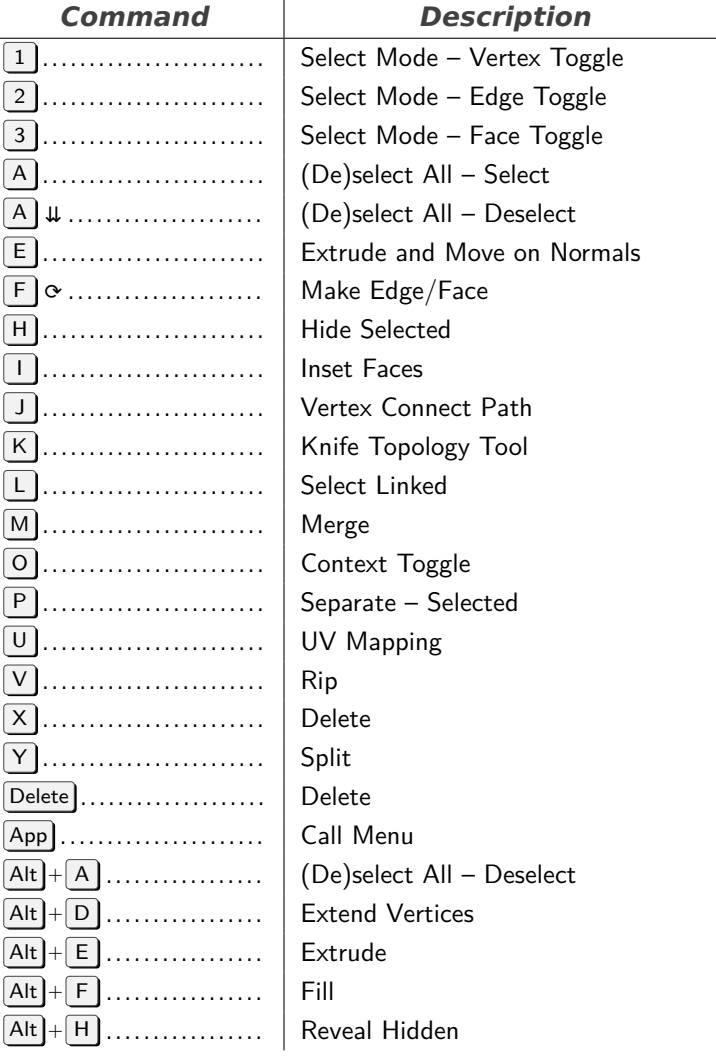

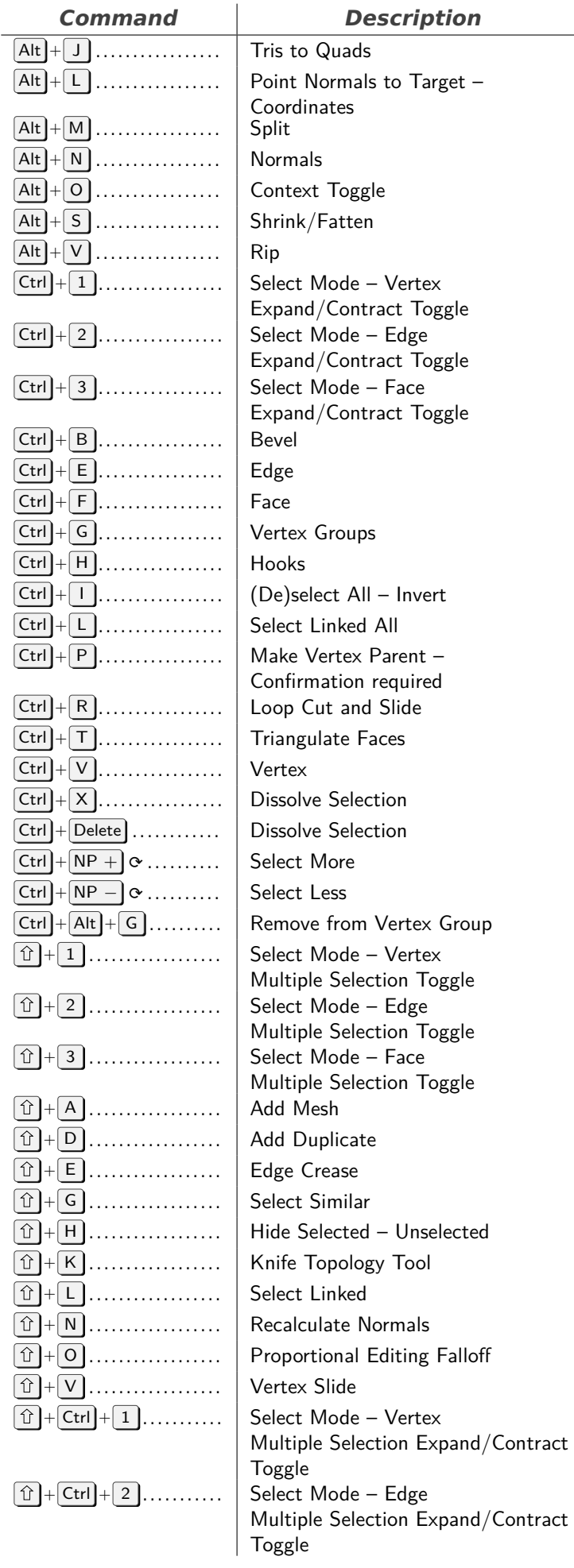

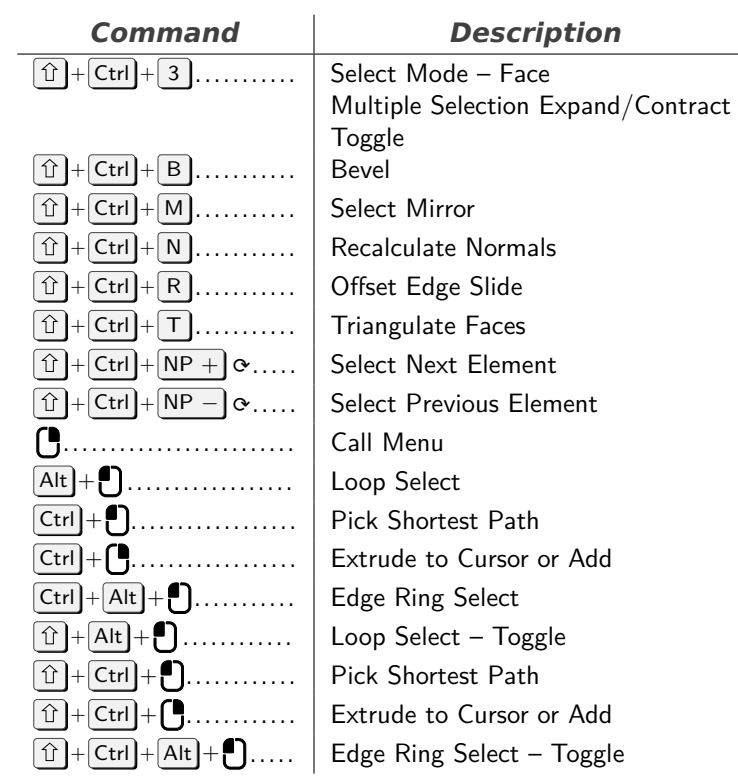

# **Animation Channels**

<span id="page-3-0"></span>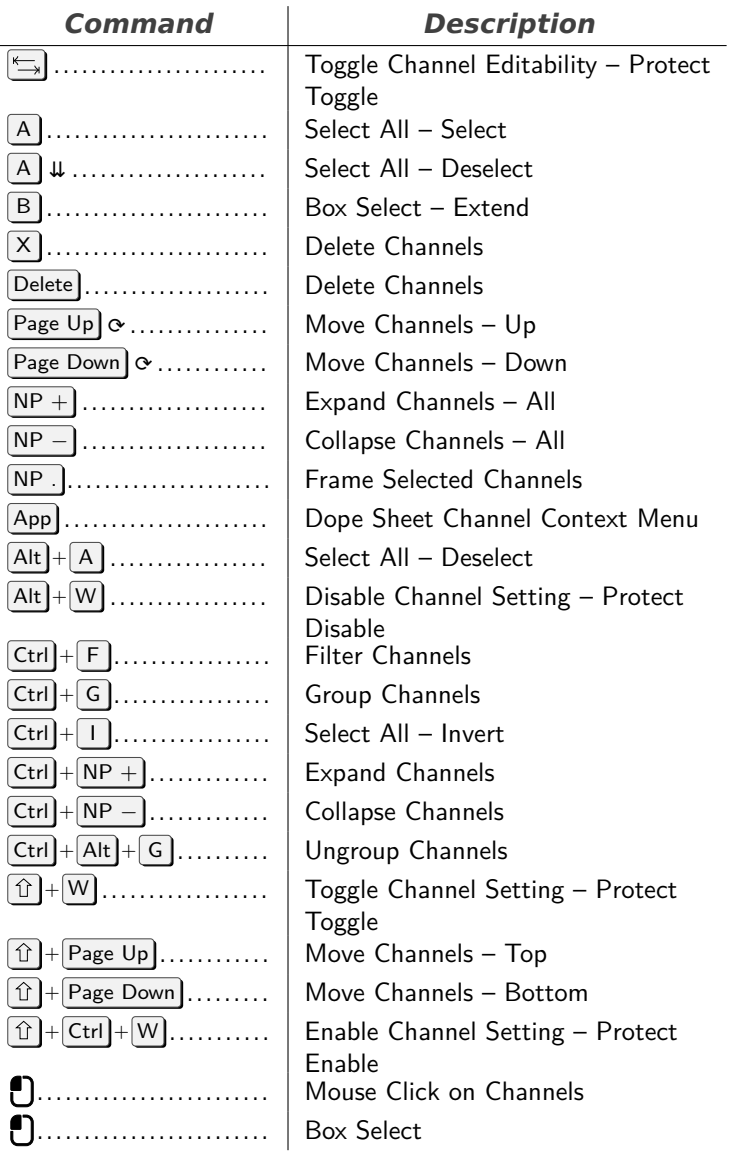

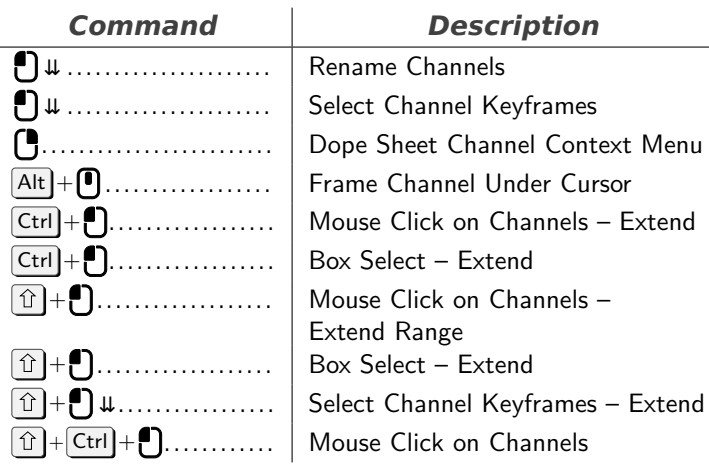

# **Graph Editor Generic**

<span id="page-4-0"></span>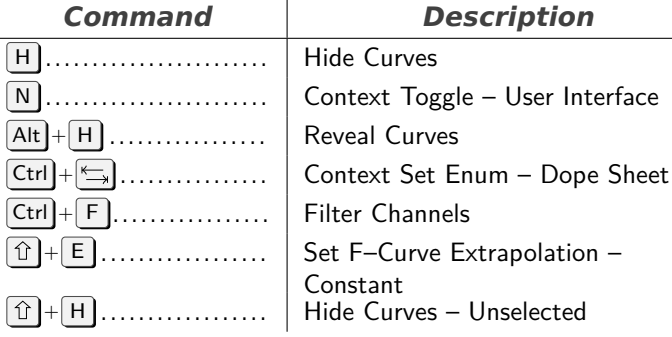

# **Clip**

 $\boxed{\mathsf{P}}$  ........  $\overline{\mathbf{T}}$  ........  $\bigcirc$  . . . . . . .

 $\overline{0}$  +  $\overline{5}$  ..  $\overline{\widehat{\mathbb{D}}}$  +  $\overline{\mathbb{W}}$  ..

<span id="page-4-1"></span>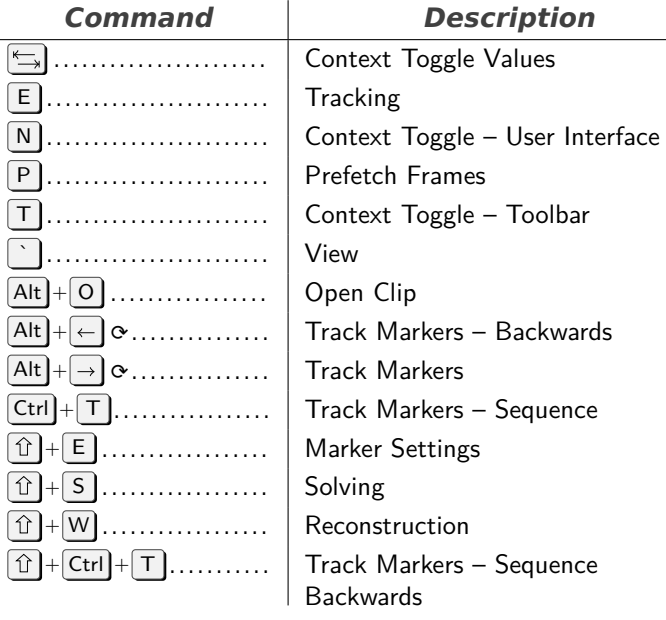

# **Clip Editor**

<span id="page-4-2"></span>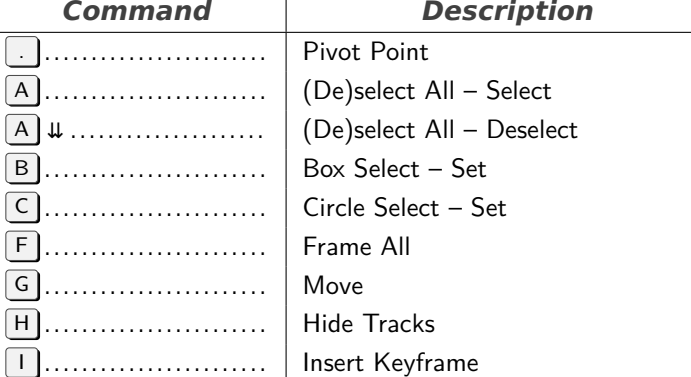

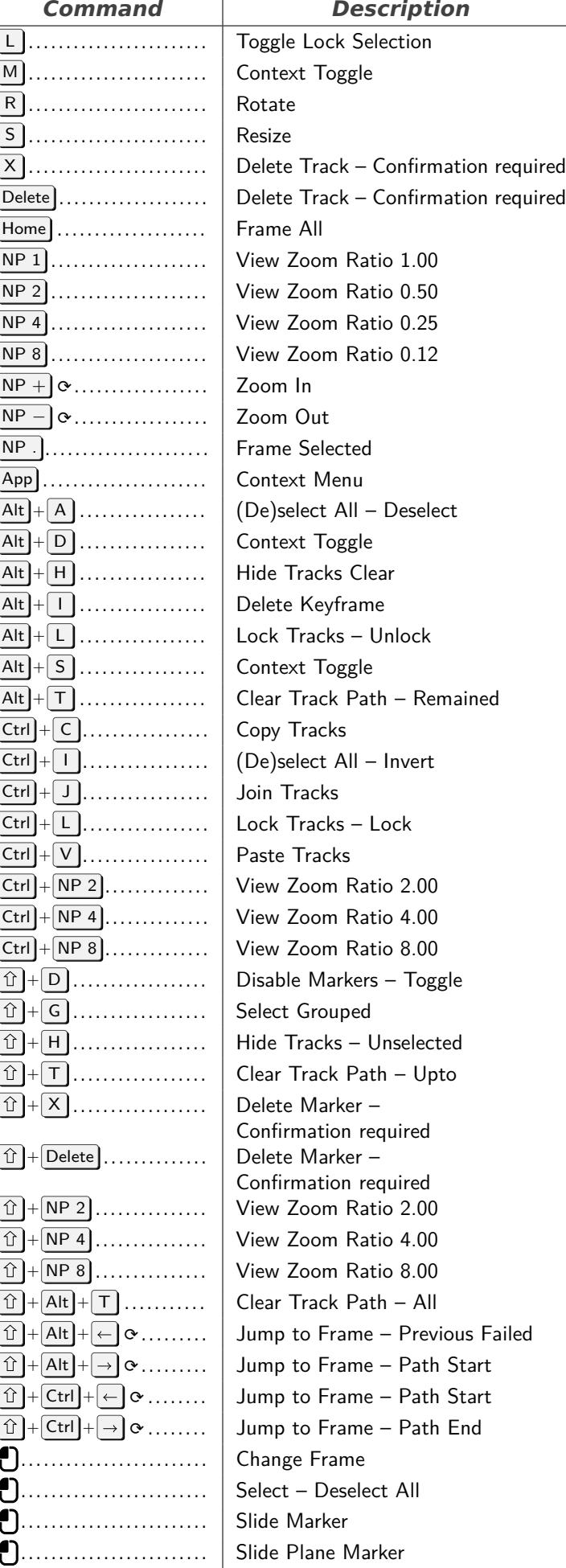

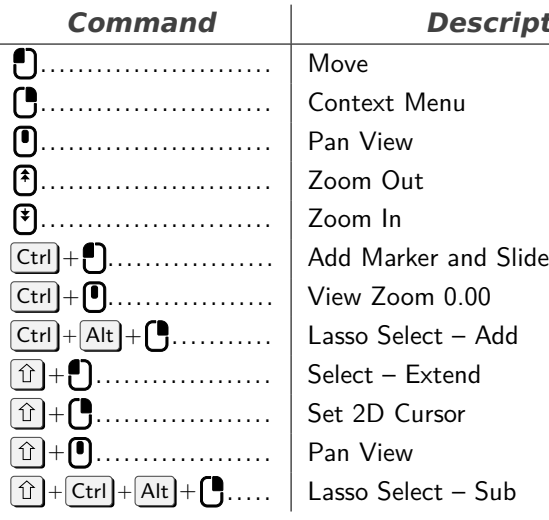

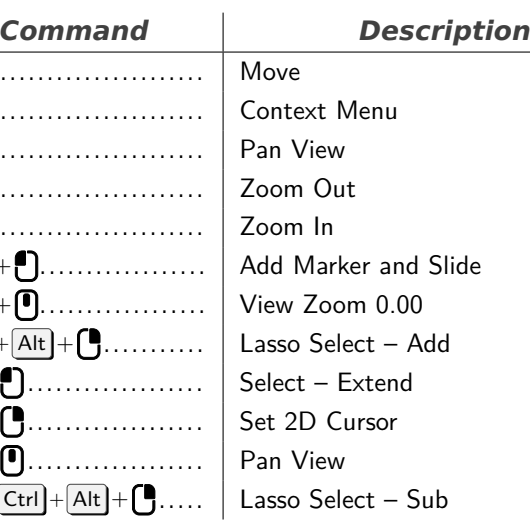

#### **Armature**

<span id="page-5-0"></span>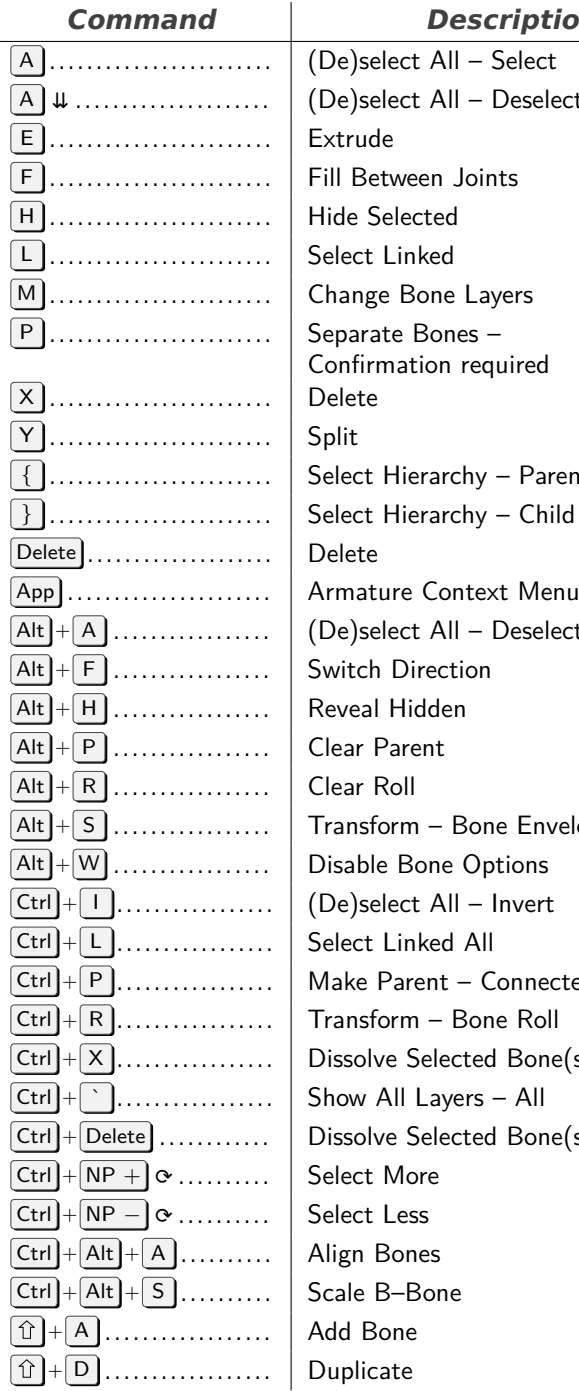

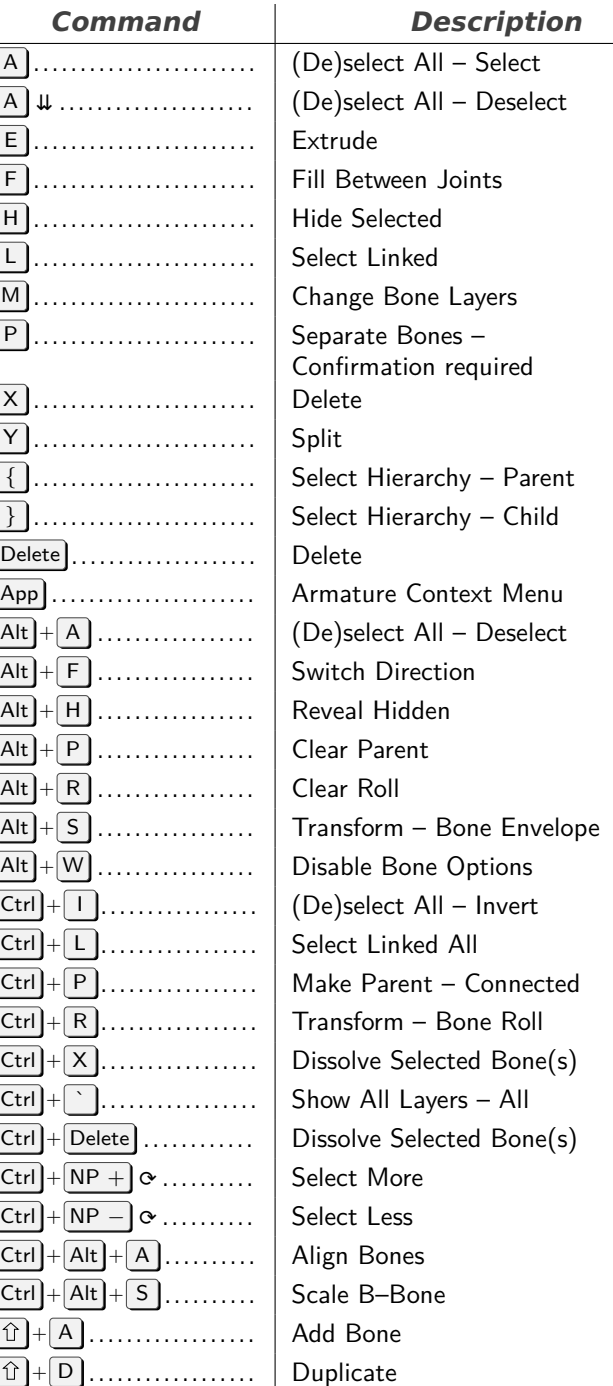

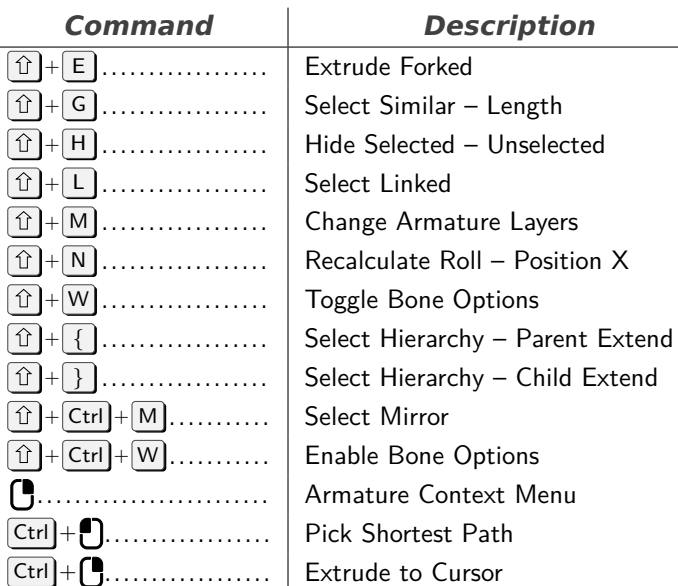

 $\boxed{\leftarrow}$  $\bigoplus$ 

 $\boxed{\uparrow}$  $\boxed{\downarrow}$  $\boxed{\leftarrow}$  $\boxed{\rightarrow}$ 

#### **Font**

<span id="page-5-1"></span>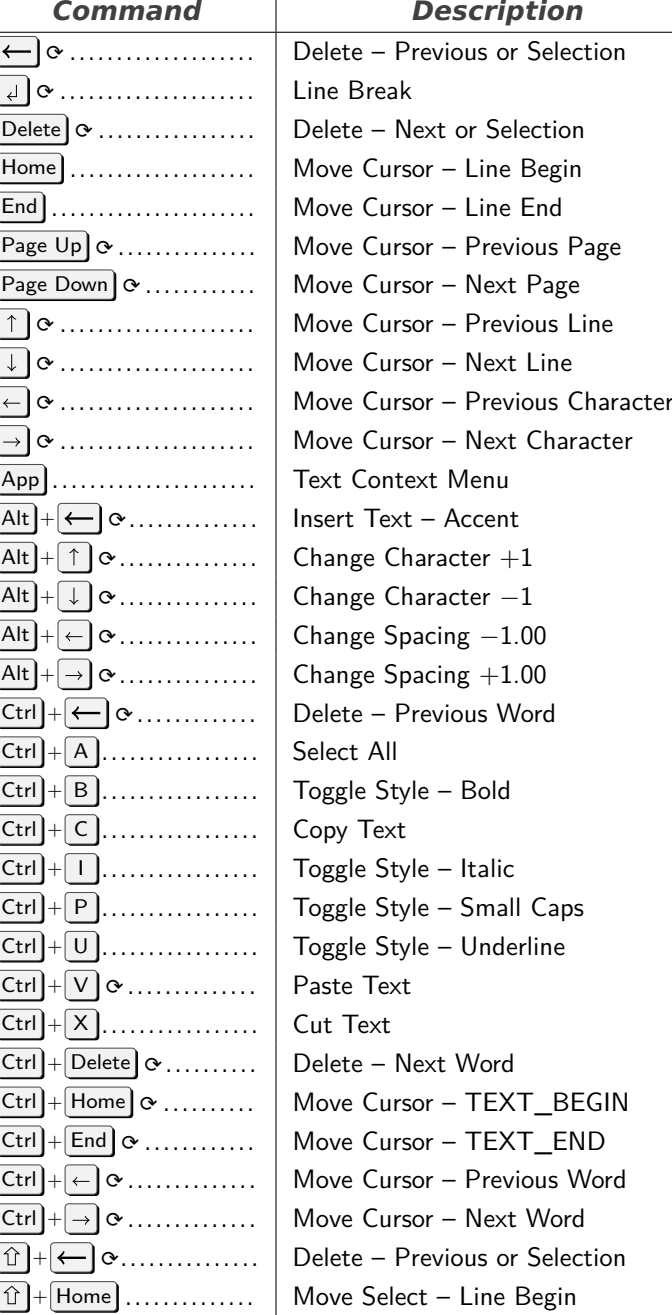

<span id="page-6-0"></span>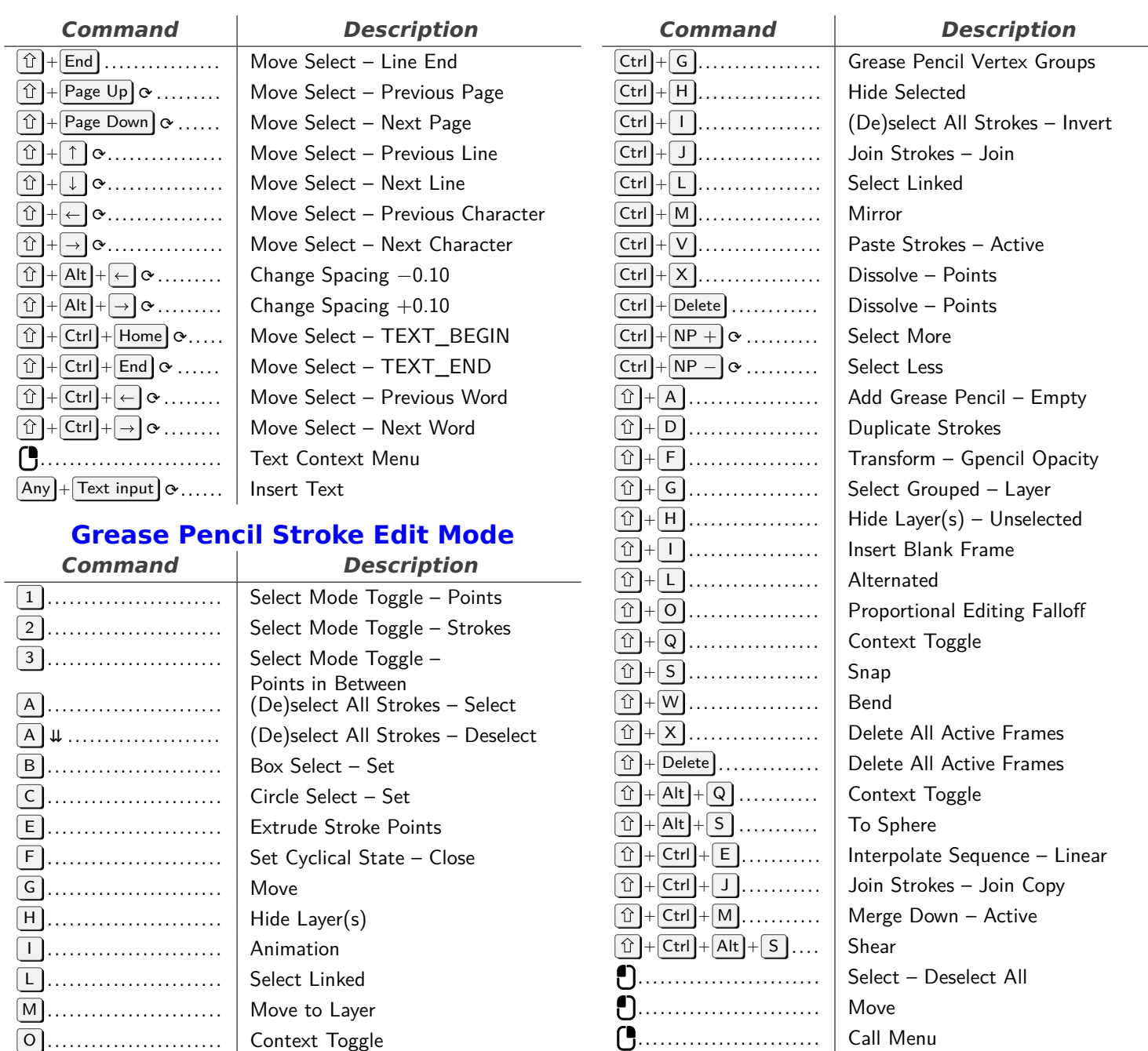

P . . . . . . . . . . . . . . . . . . . . . . . . Separate Strokes – Point

R . . . . . . . . . . . . . . . . . . . . . . . . Rotate S . . . . . . . . . . . . . . . . . . . . . . . . Resize

**X** ............................ Delete

Delete . . . . . . . . . . . . . . . . . . . . Delete

NP *<sup>∗</sup>* . . . . . . . . . . . . . . . . . . . . . Isolate Layer App ........................... | Call Menu

 $\overline{[Alt]} + \overline{[H]}$  . . . . . . . . . . . . . . . .  $\Big|$  Show All Layers  $[Alt] + [O]$  . . . . . . . . . . . . . . . .  $\Big|$  Context Toggle

 $\boxed{\mathsf{Ctrl}} + \boxed{\mathsf{C}}$  ..................  $\boxed{\mathsf{Copy} \; \mathsf{Strokes}}$ 

U . . . . . . . . . . . . . . . . . . . . . . . . Context Toggle V . . . . . . . . . . . . . . . . . . . . . . . . Split Strokes

Y . . . . . . . . . . . . . . . . . . . . . . . . Change Active Layer

 $\boxed{\mathsf{Alt}} + \boxed{\mathsf{A}}$  .................  $\boxed{\mathsf{(De)}$ select All Strokes – Deselect

 $\overline{Alt} + \overline{S}$  ................. | Transform – Gpencil Shrinkfatten

 $\boxed{\text{Ctrl}} + \boxed{\text{E}}$ ................. | Grease Pencil Interpolation

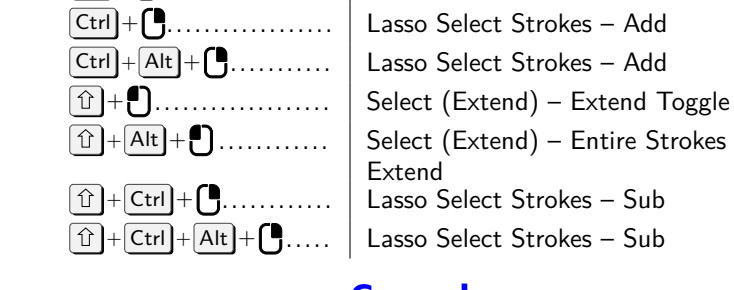

#### **Console**

**Extend** 

Alt + . . . . . . . . . . . . . . . . . . Select – Entire Strokes

<span id="page-6-1"></span>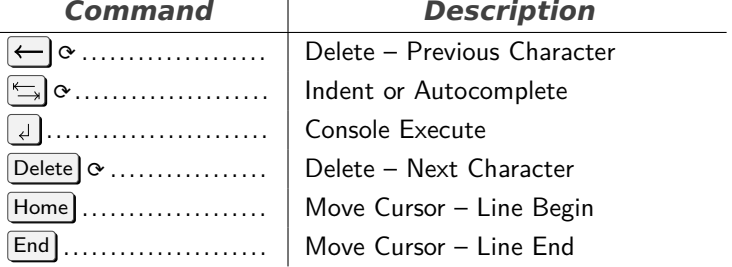

7

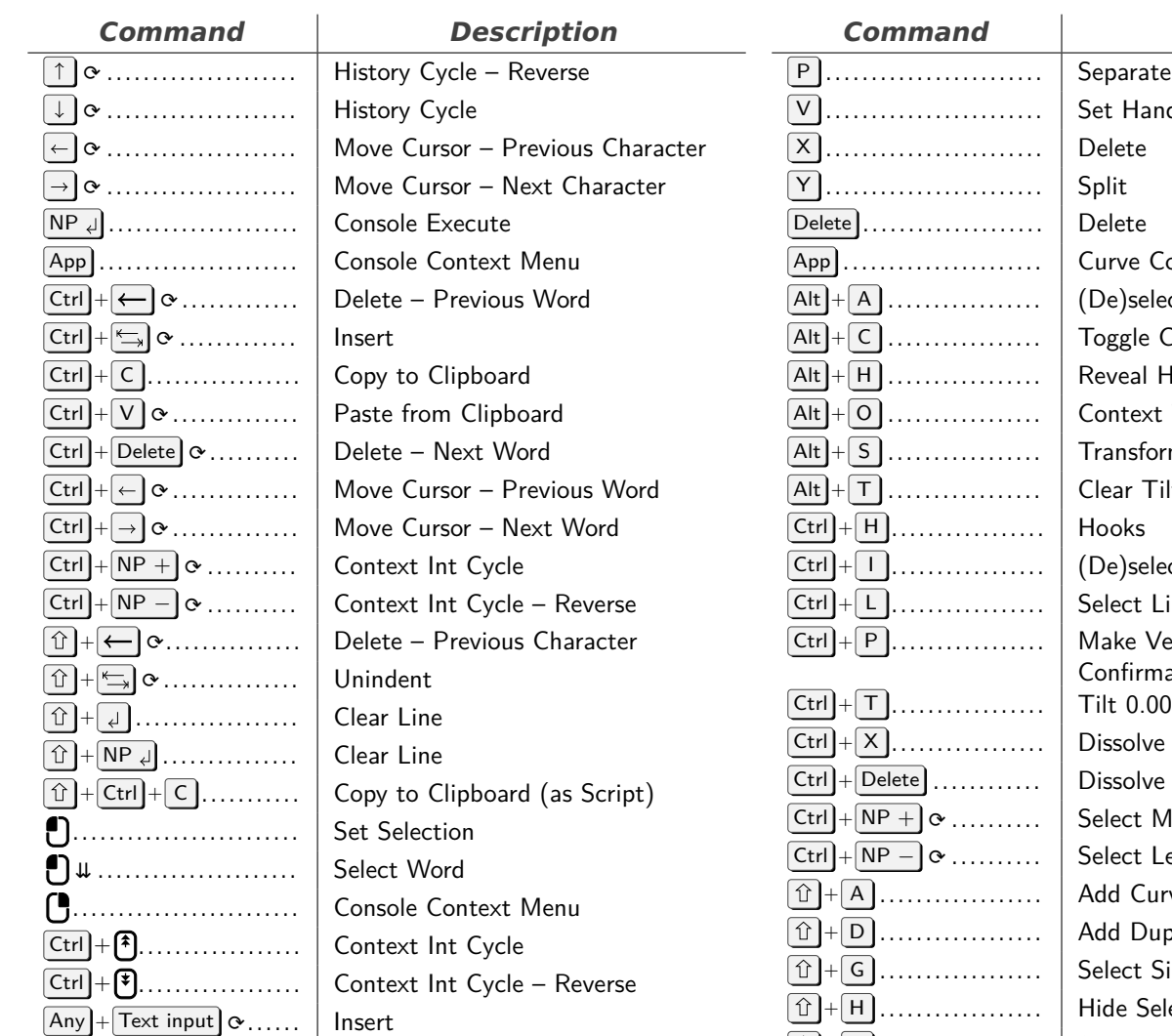

### **Image Generic**

#### <span id="page-7-0"></span> $Command$ J ⟳ . . . . . . . . . . . . . . . . . . . . . Cycle Render Slot

T . . . . . . . . . . . . . . . . . . . . . . . . Context Toggle – Toolbar ` . . . . . . . . . . . . . . . . . . . . . . . . View  $\boxed{\text{Alt}} + \boxed{\text{J}}$   $\alpha$  . . . . . . . . . . . . . . . . Alt <sup>+</sup> N . . . . . . . . . . . . . . . . . New Image Alt <sup>+</sup> O . . . . . . . . . . . . . . . . . Open Image  $[Alt] + [R]$ ................  $[Alt] + [S]$ ................  $\overline{\text{Ctrl}}$  +  $\overline{\text{ R}}$  .................  $\overline{\text{1}}$  +  $\overline{\text{Alt}}$  +  $\overline{\text{S}}$  .........

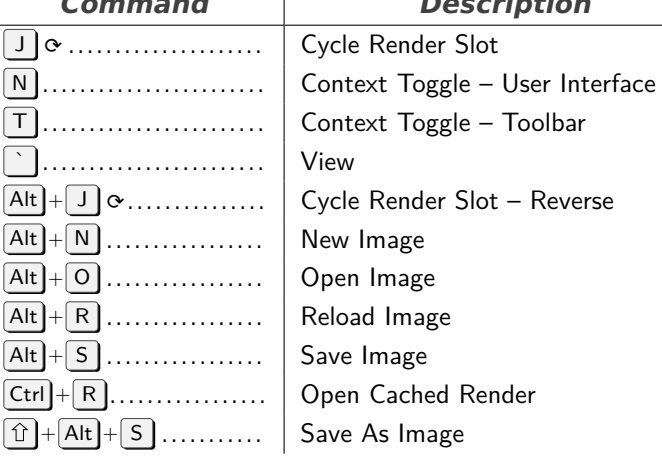

#### **Curve**

<span id="page-7-1"></span>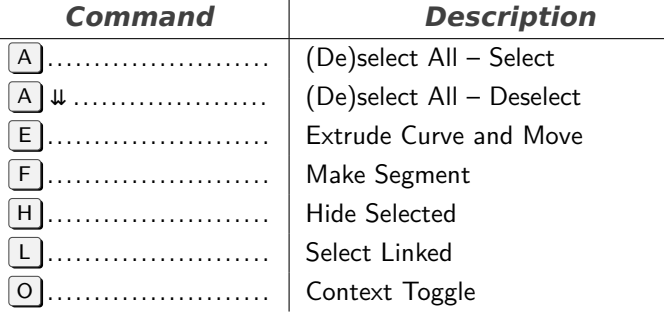

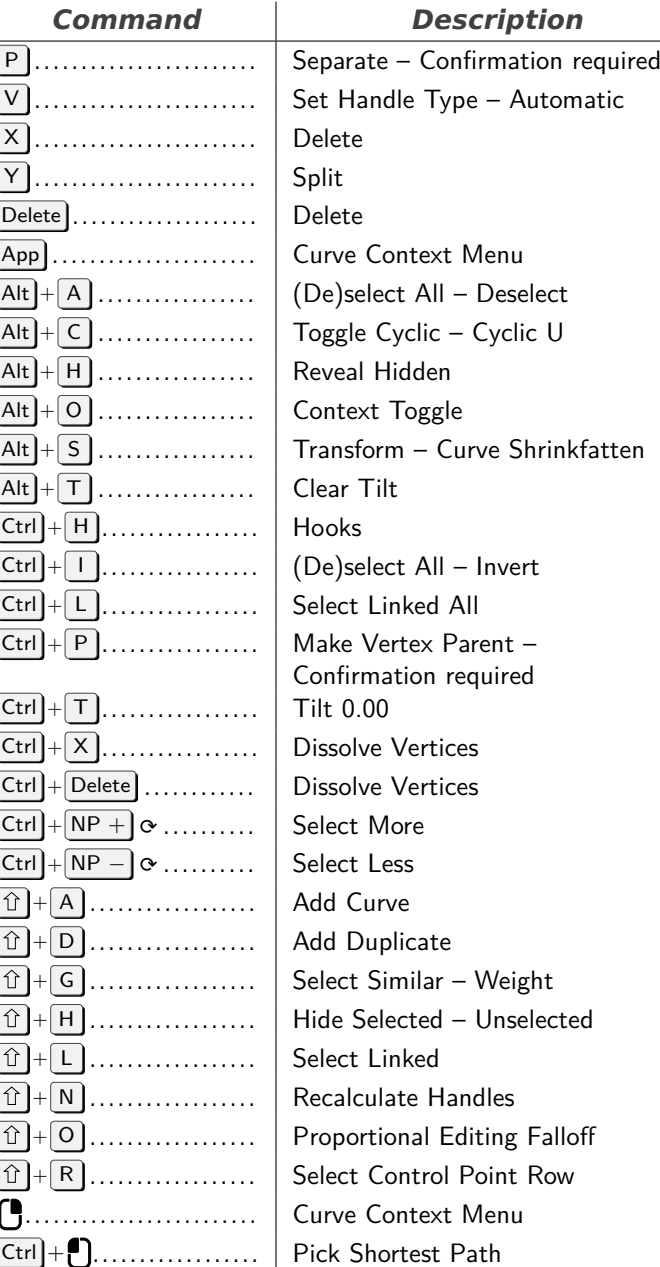

#### **Image**

 $\left[\overline{\text{Ctrl}}\right] + \overline{\text{[}}\overline{\text{!}}\overline{\text{.}}\dots\dots\dots\dots\dots \left.\right]$  Extrude to Cursor or Add

<span id="page-7-2"></span>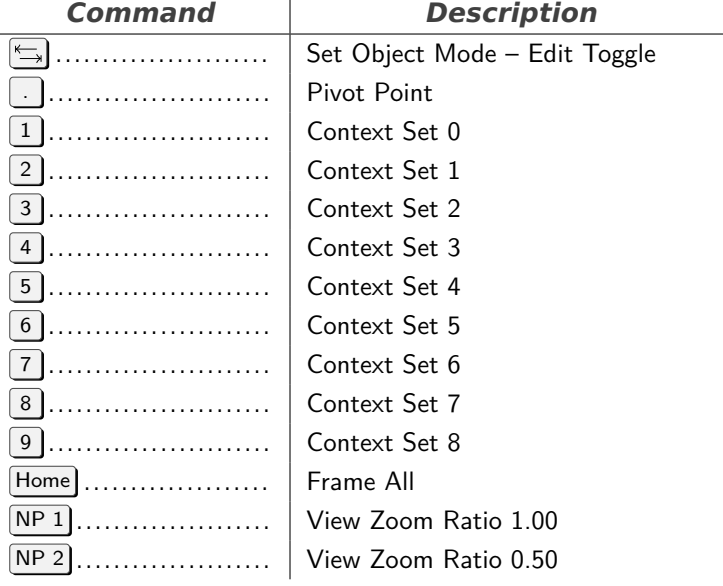

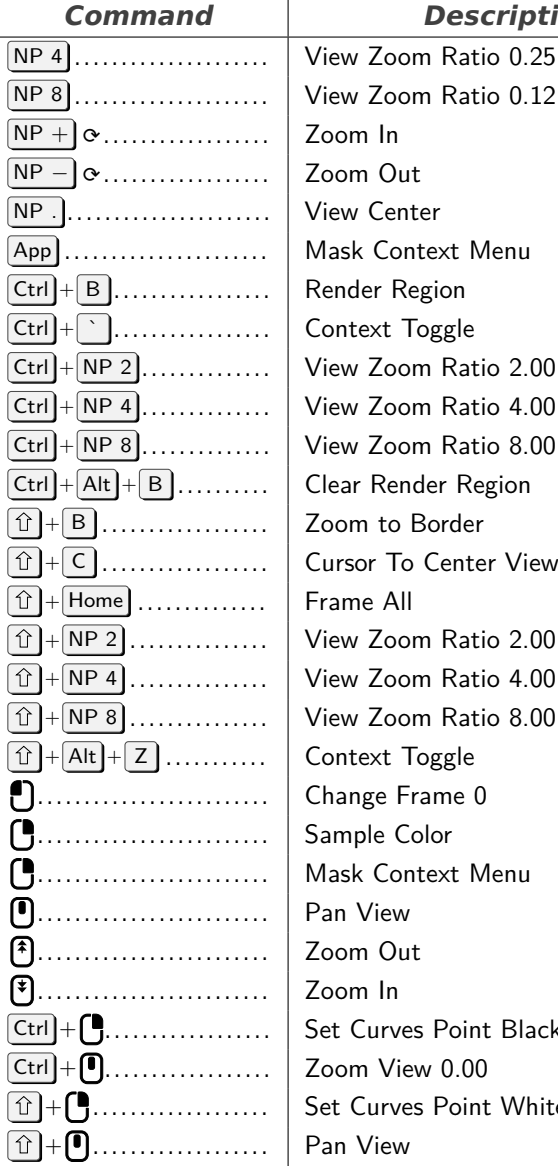

#### **Description**

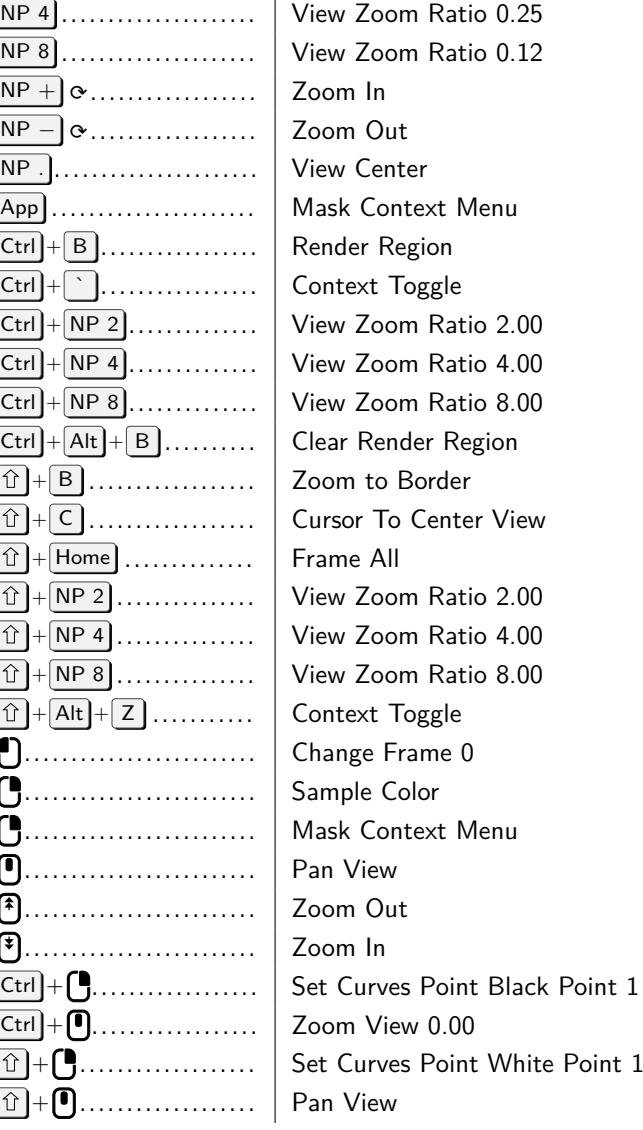

# **Clip Graph Editor**

<span id="page-8-0"></span>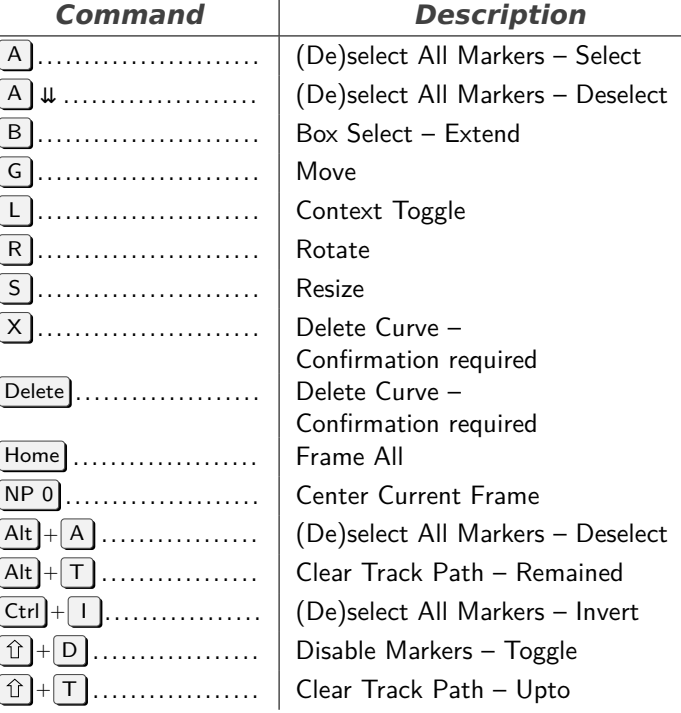

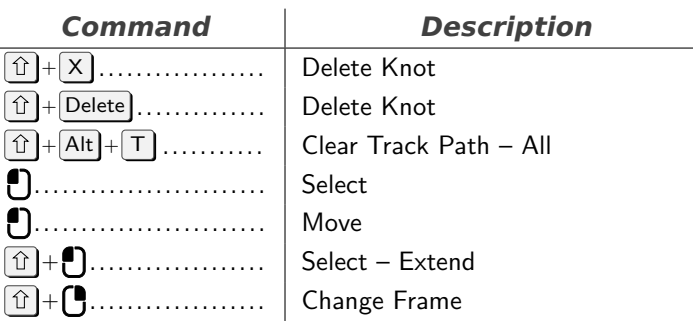

# **File Browser Buttons**

<span id="page-8-1"></span>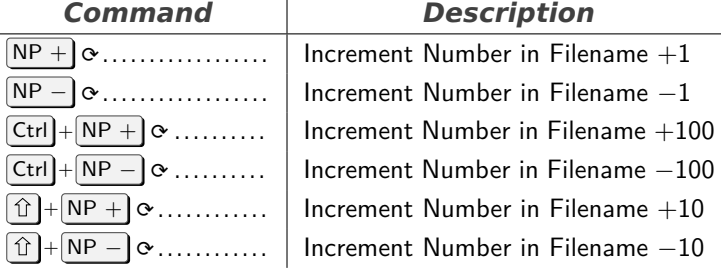

# **Dopesheet**

<span id="page-8-2"></span>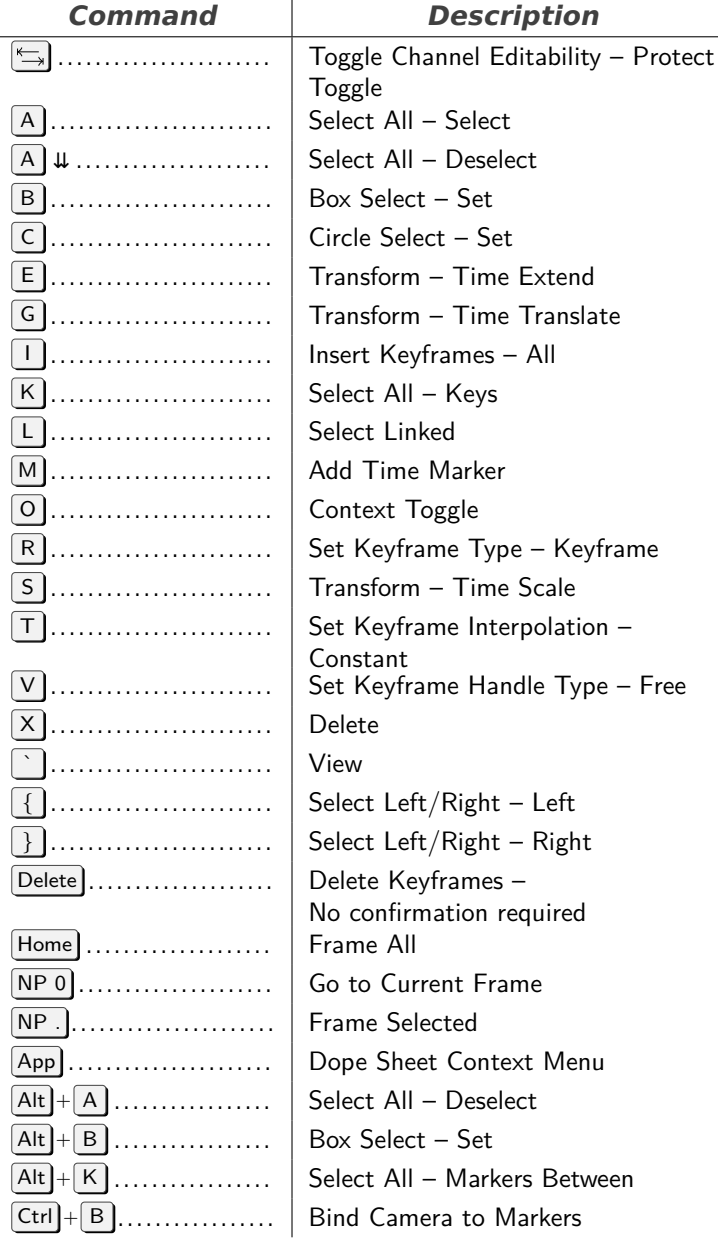

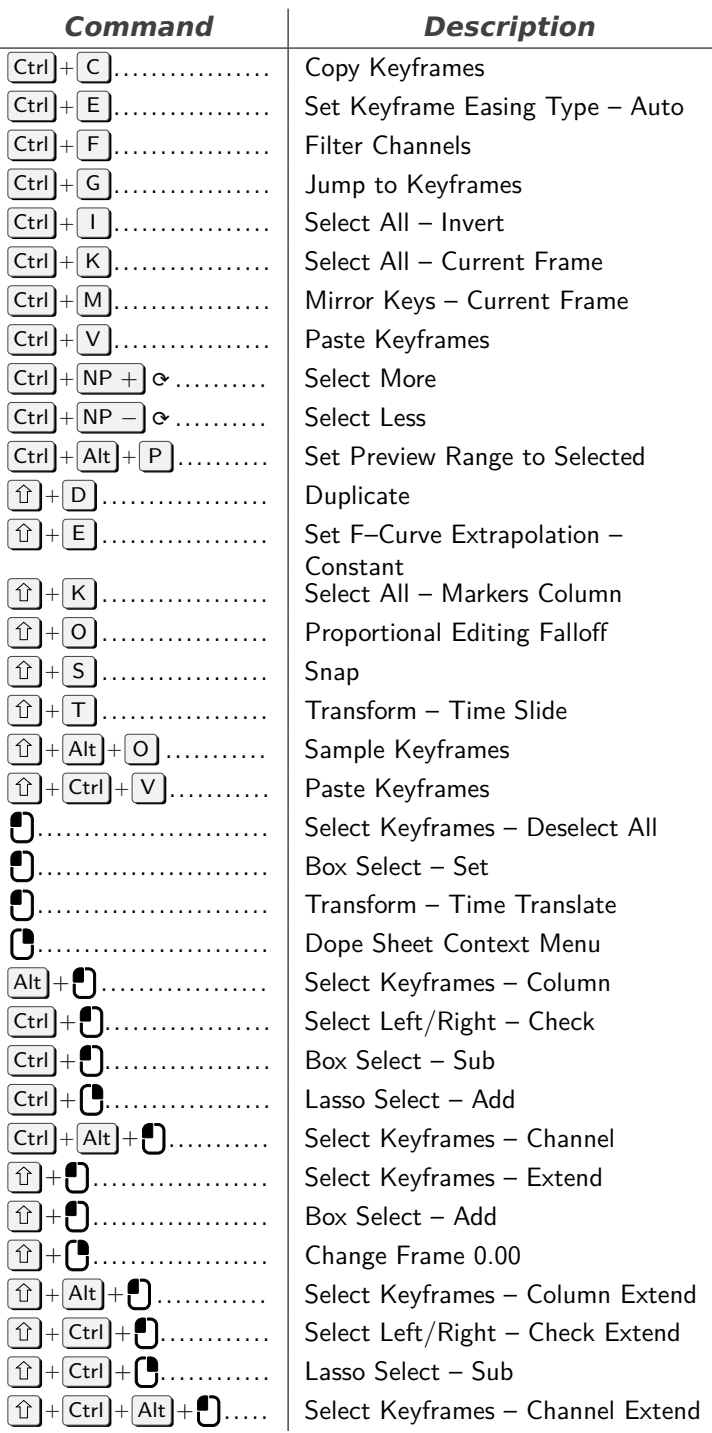

#### **File Browser Main**

<span id="page-9-0"></span>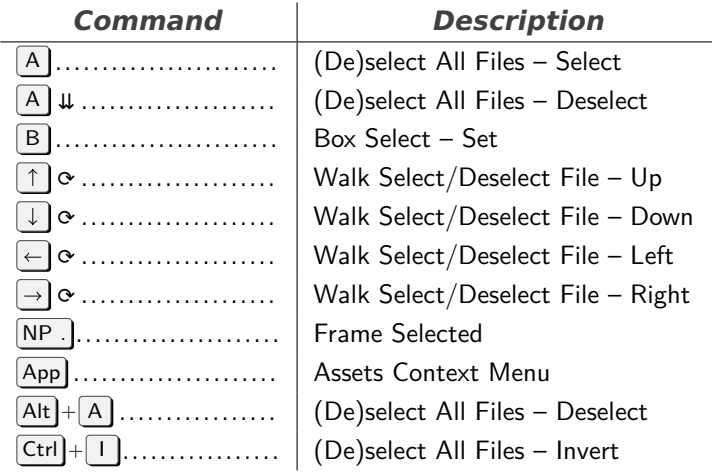

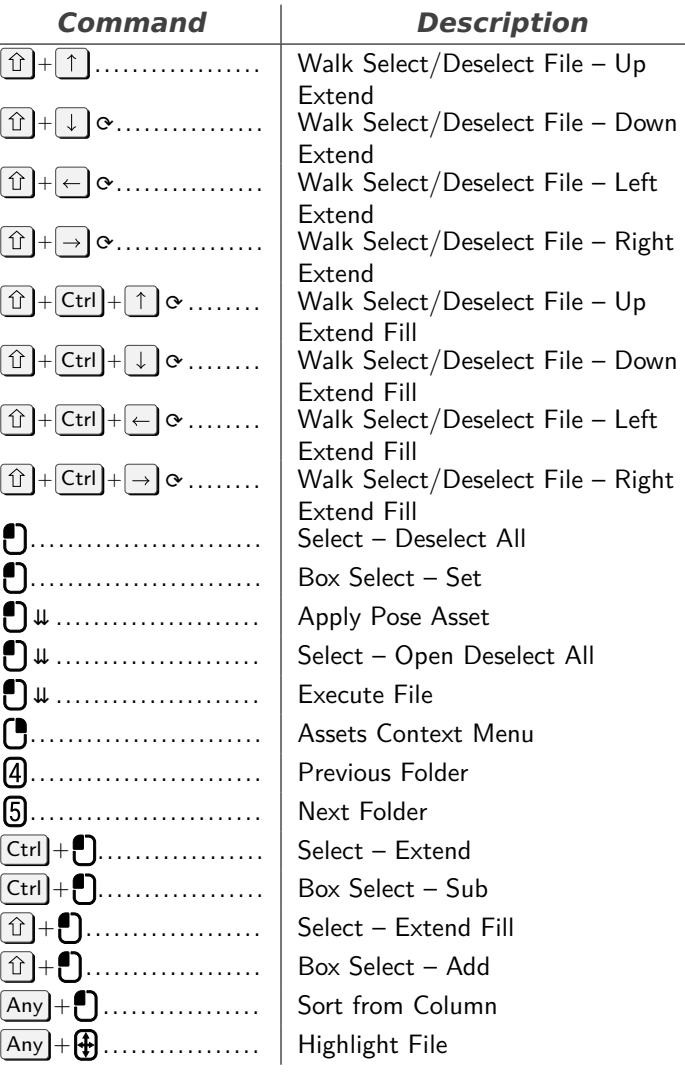

### **Text Generic**

<span id="page-9-1"></span>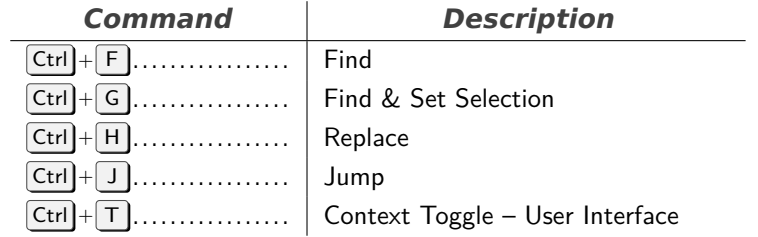

# **Graph Editor**

<span id="page-9-2"></span>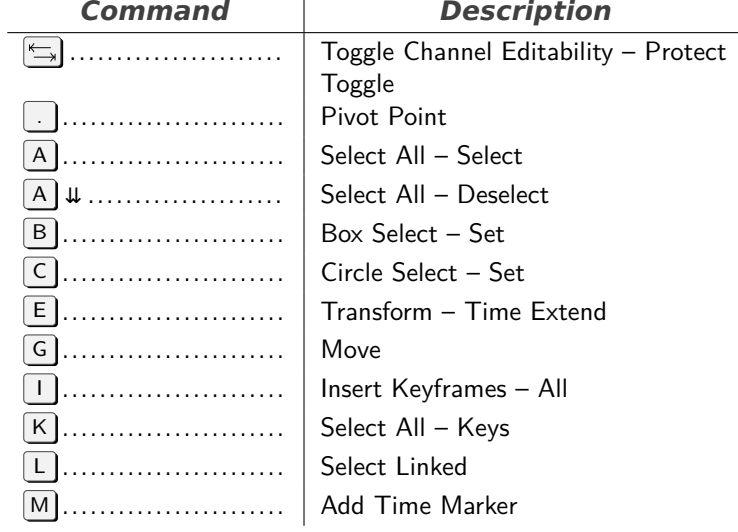

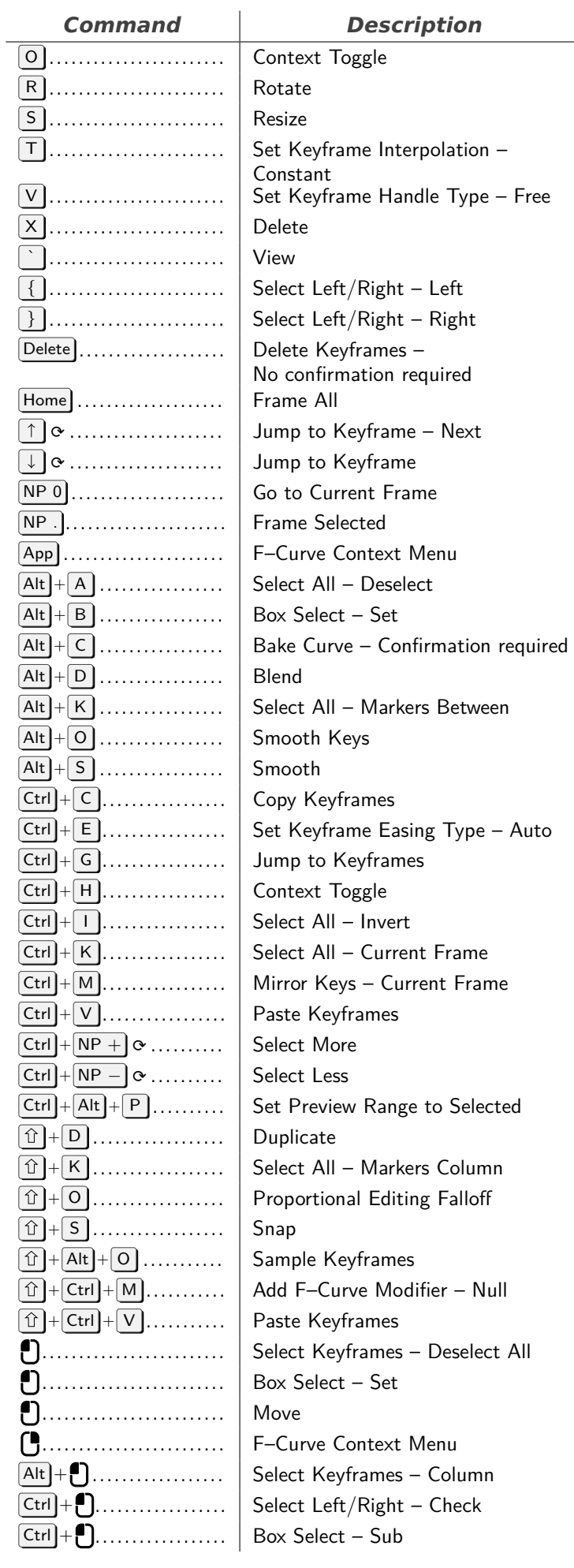

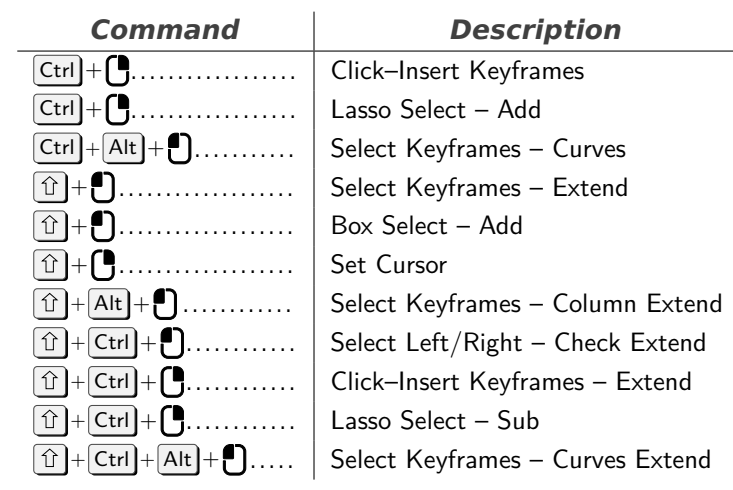

# **Animation**

<span id="page-10-0"></span>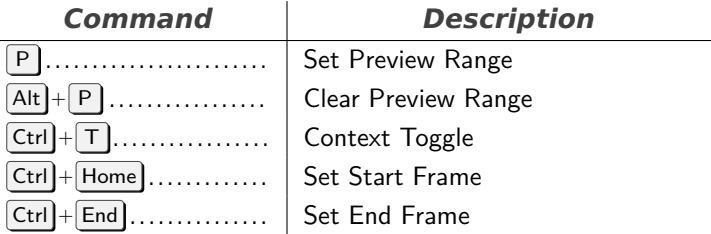

#### **Frames**

<span id="page-10-1"></span>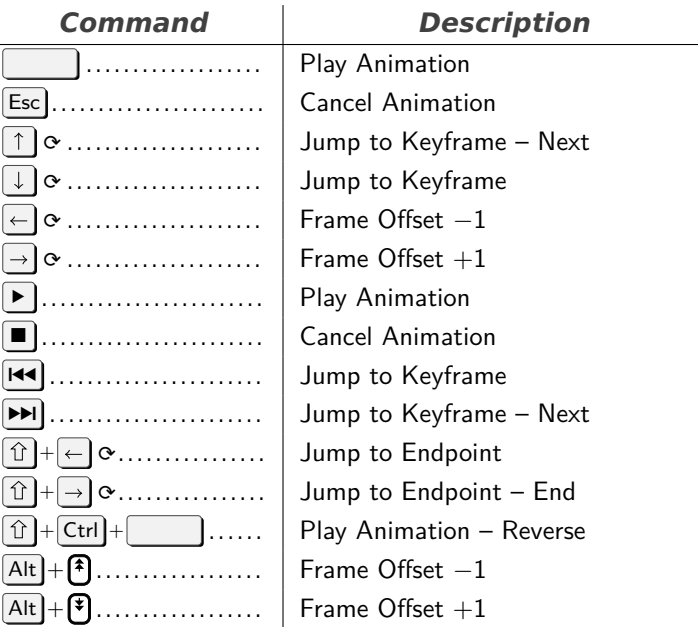

# **Image Paint**

<span id="page-10-2"></span>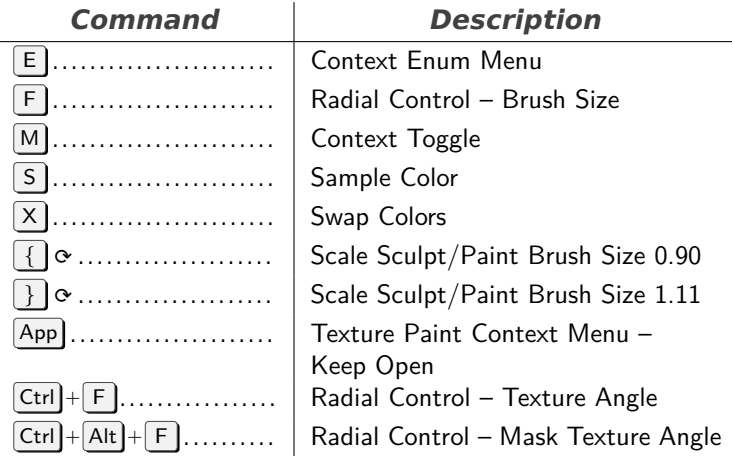

 $\mathcal{L}$ 

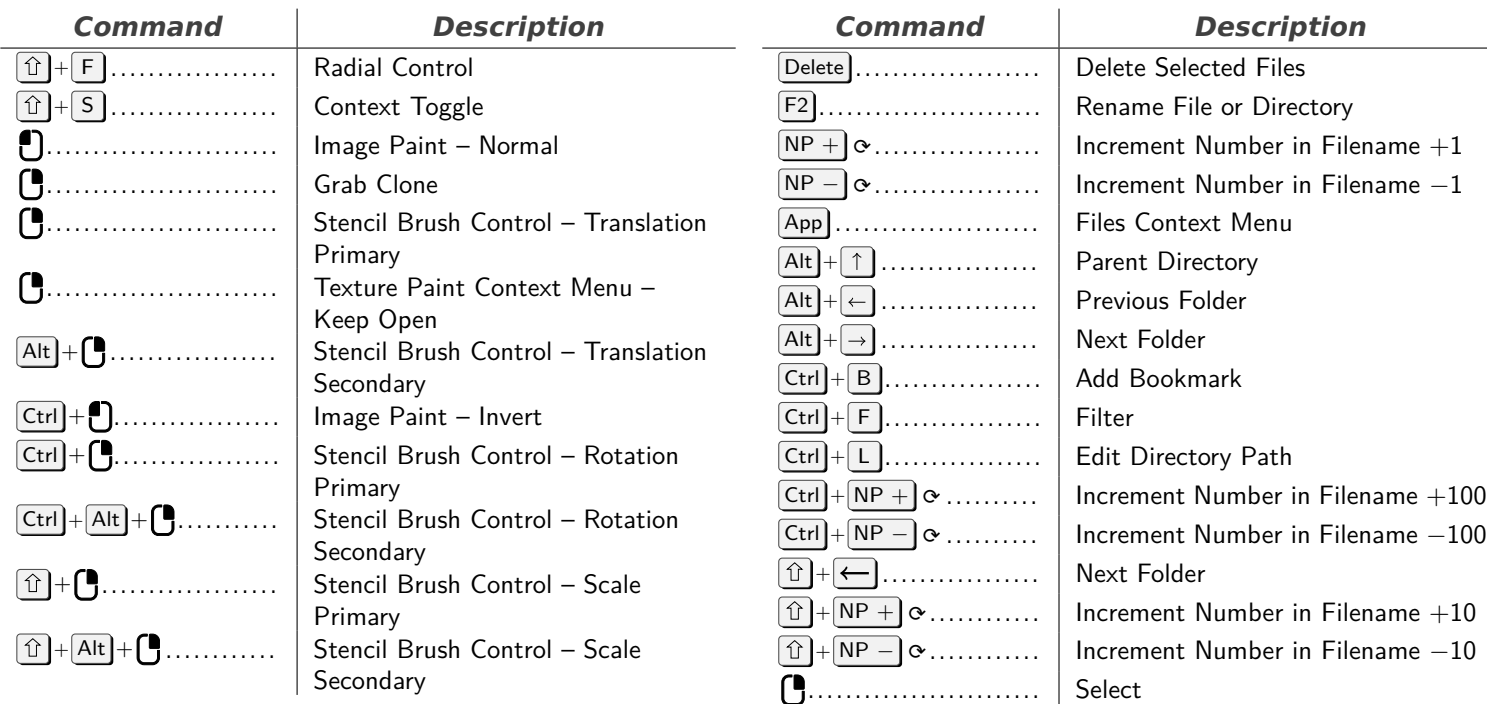

# **Metaball**

<span id="page-11-0"></span>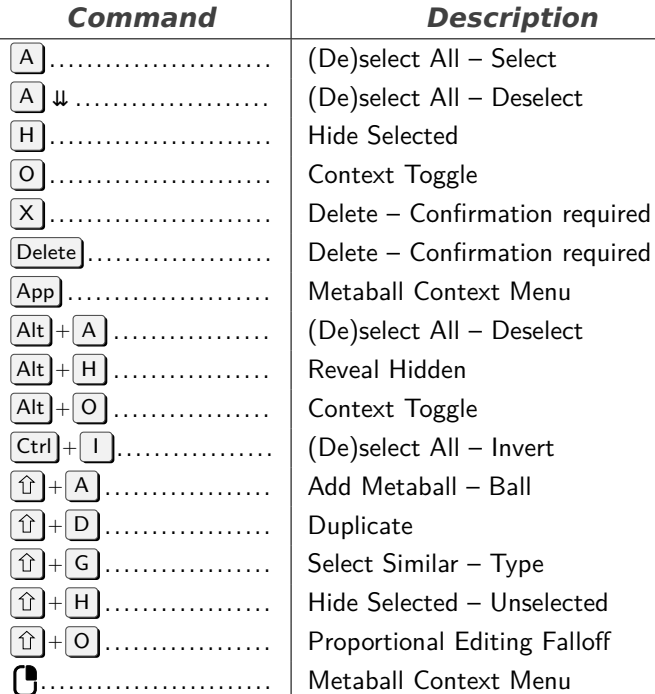

#### **File Browser**

<span id="page-11-1"></span>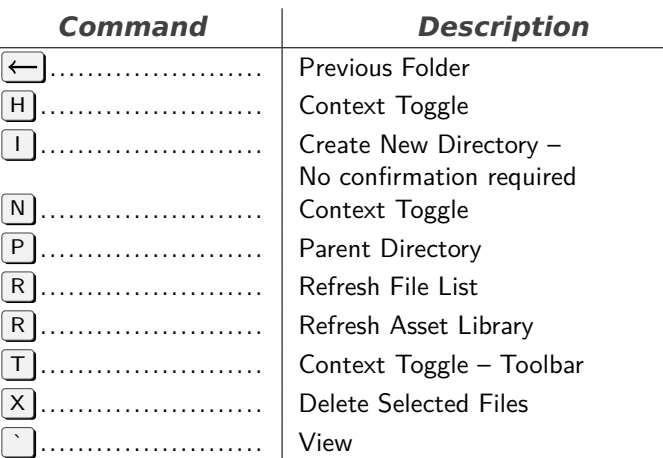

# . . . . . . . . . . . . . . . . . . . . . . . . . Files Context Menu

#### **Markers**

<span id="page-11-2"></span>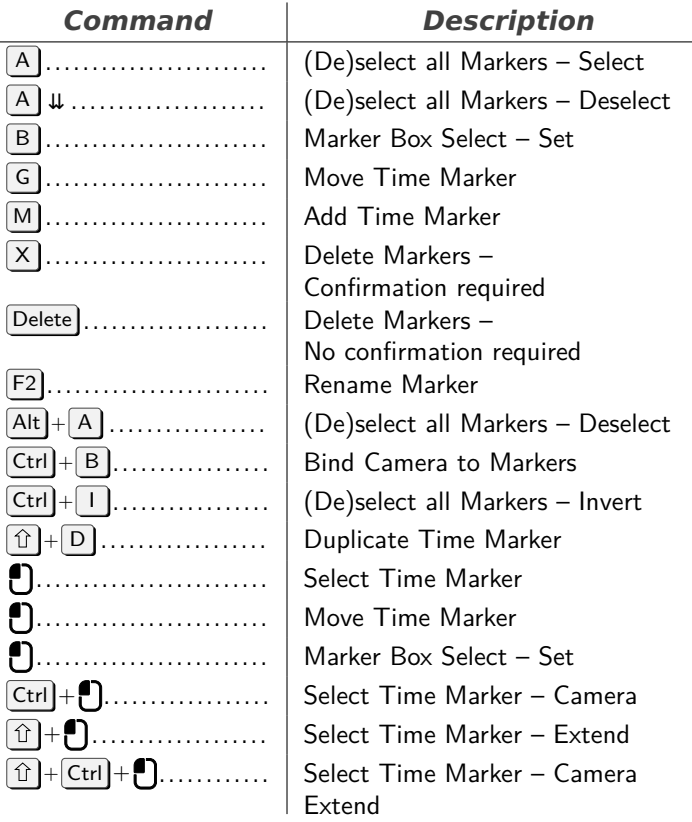

#### **UV Editor**

<span id="page-11-3"></span>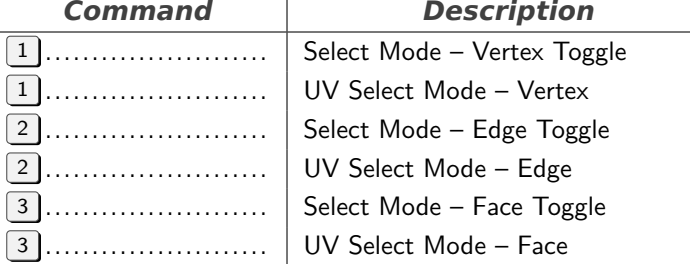

<span id="page-12-0"></span>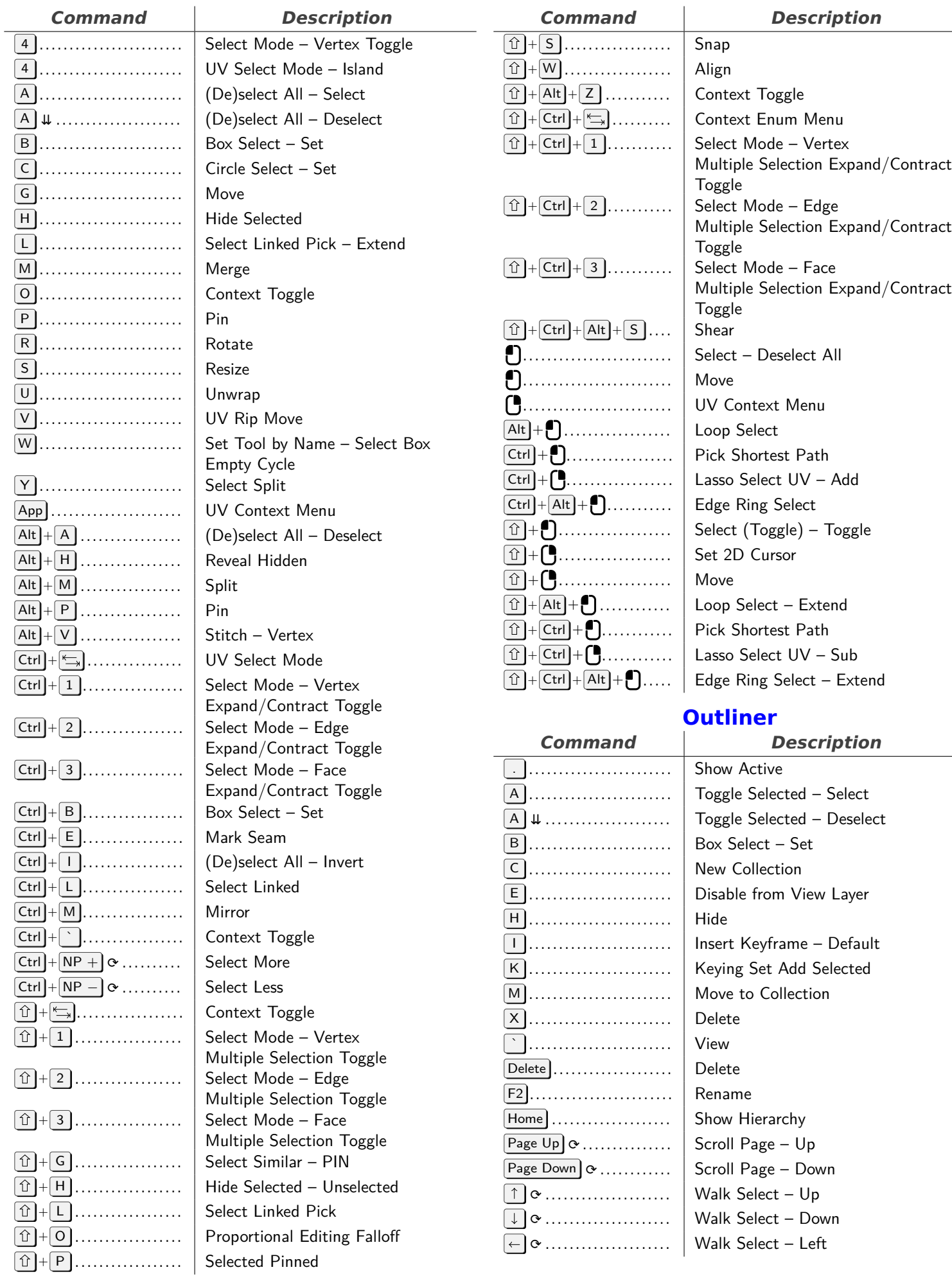

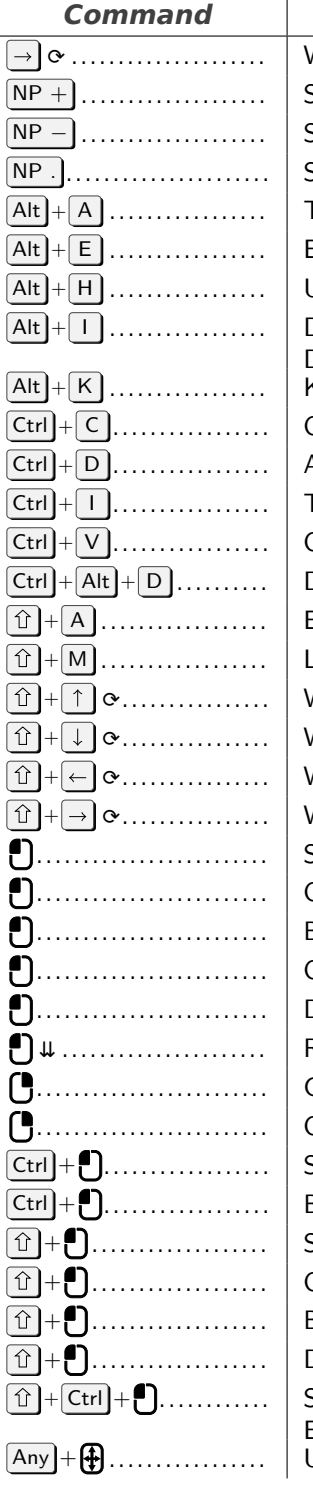

#### **Description**

Walk Select – Right Show/Hide One Level – Open NP *<sup>−</sup>* . . . . . . . . . . . . . . . . . . . . Show/Hide One Level Show Active Toggle Selected – Deselect Enable in View Layer Unhide All Delete Keying–Set Keyframe – Default Keying Set Remove Selected Outliner ID Data Copy Add Drivers for Selected Toggle Selected – Invert Outliner ID Data Paste Delete Drivers for Selected Expand/Collapse All Link to Collection Walk Select – Up Extend Walk Select – Down Extend Walk Select – Left Walk Select – Right Select – Deselect All . . . . . . . . . . . . . . . . . . . . . . . . . Open/Close Box Select – Set Open/Close Drag and Drop Rename Context Menu Outliner Context Menu Select – Deselect All Extend Box Select – Sub Select – Deselect All Extend Range Open/Close – All Box Select – Add Drag and Drop Select - Deselect All Extend Range Extend Update Highlight

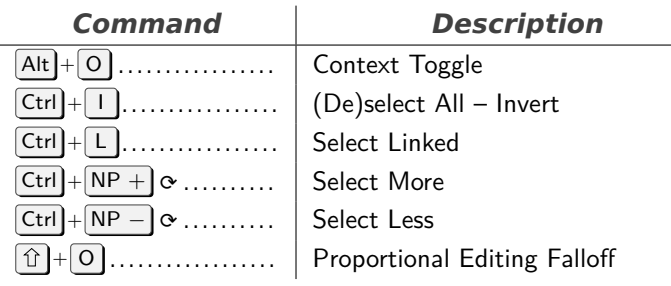

#### **Grease Pencil Stroke Paint Mode**

<span id="page-13-1"></span>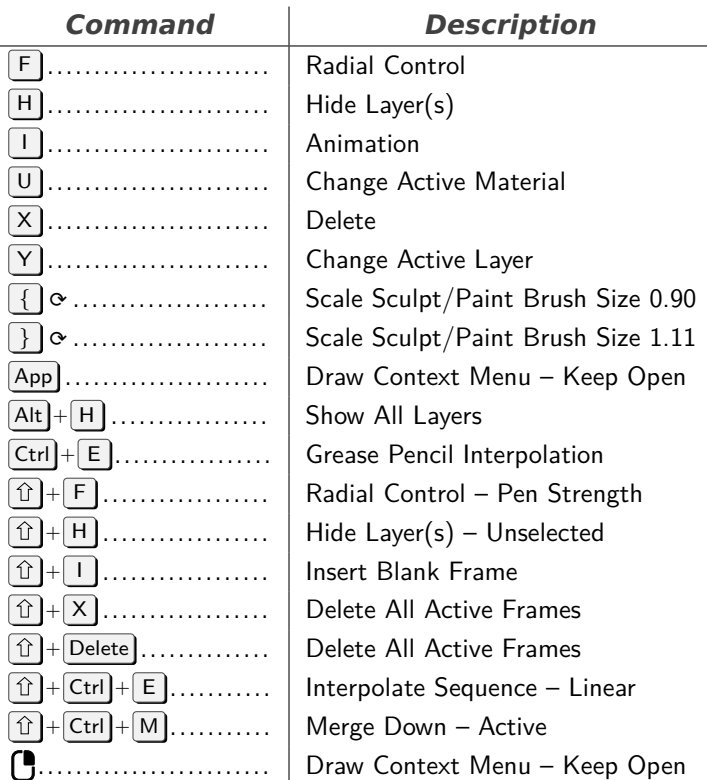

#### **Mask Editing**

<span id="page-13-2"></span>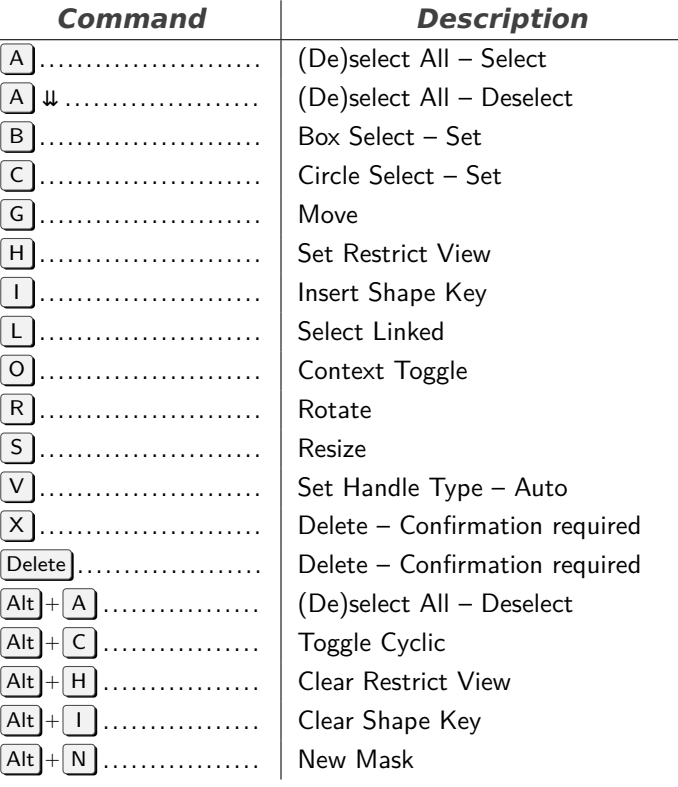

**Curves**

<span id="page-13-0"></span>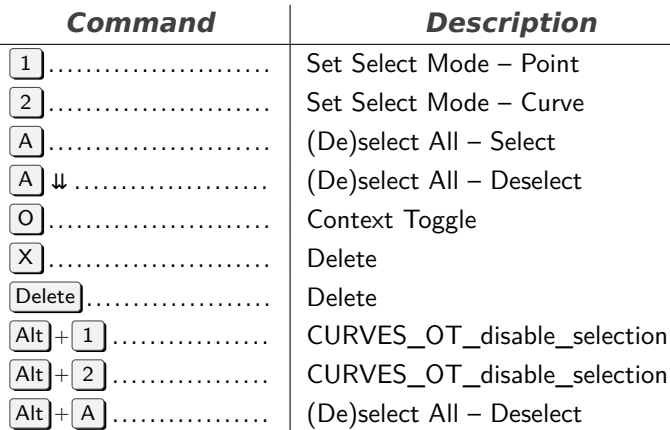

<span id="page-14-0"></span>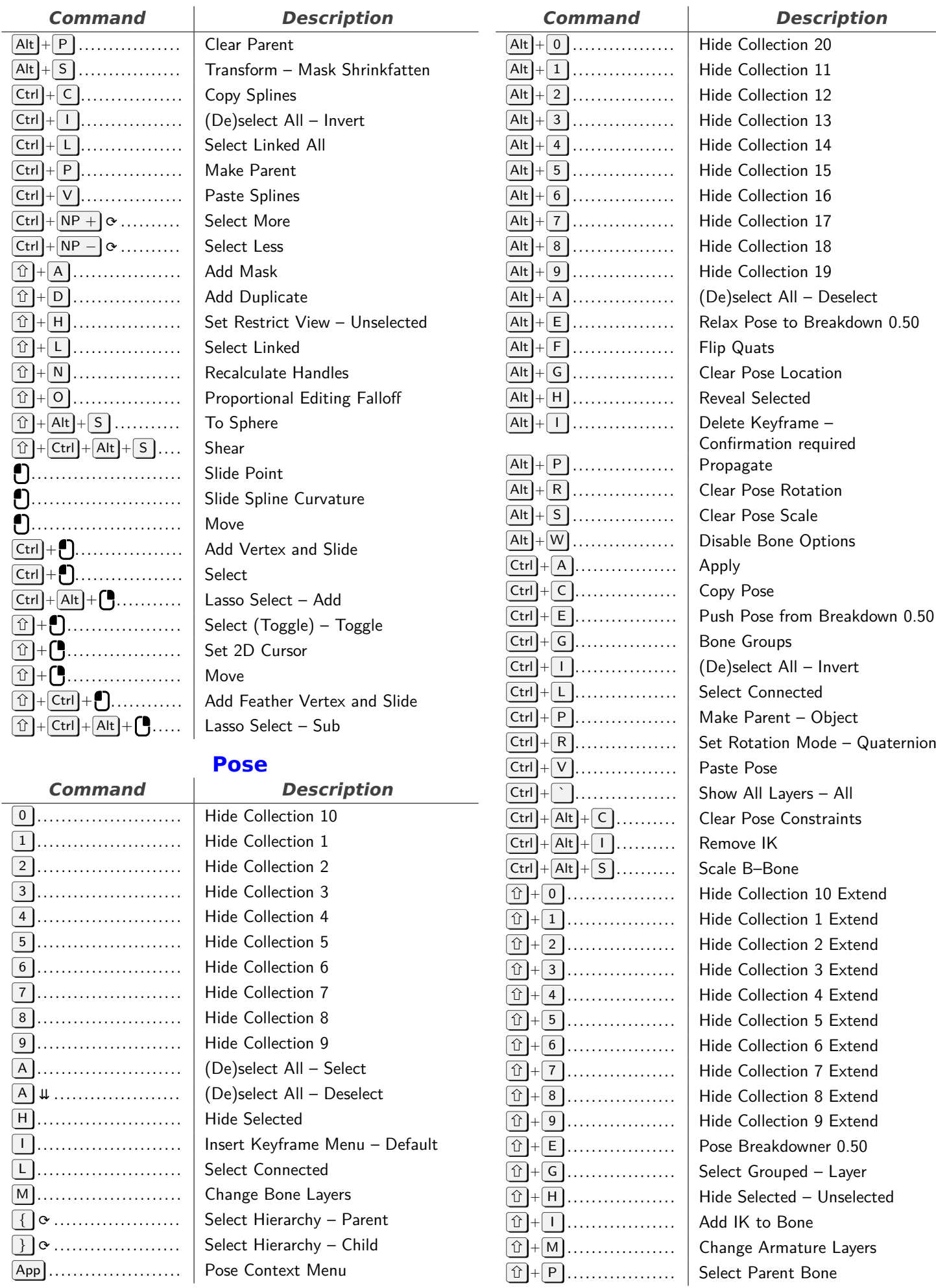

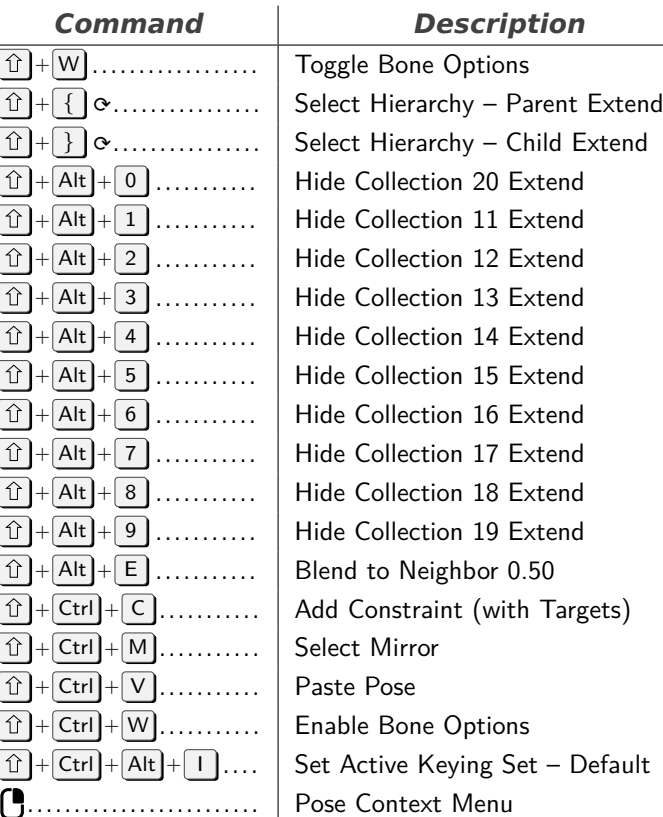

#### <span id="page-15-0"></span>**Grease Pencil Stroke Weight Mode** *Command Description*

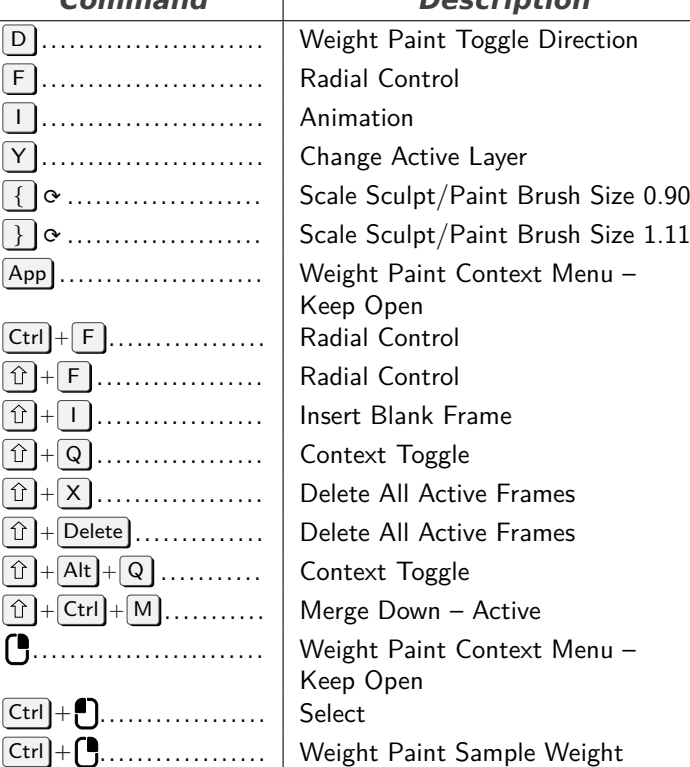

# <span id="page-15-1"></span>**Paint Vertex Selection (Weight, Vertex)**

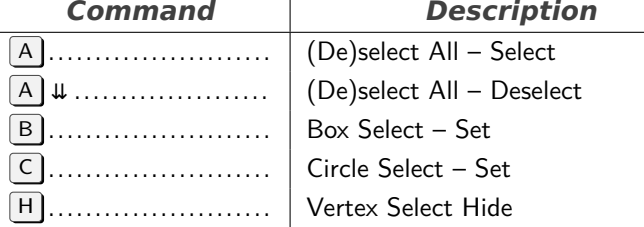

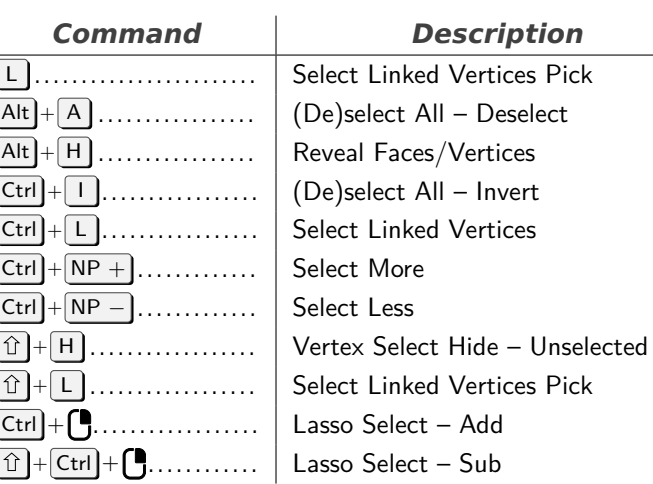

#### **SequencerCommon**

<span id="page-15-2"></span>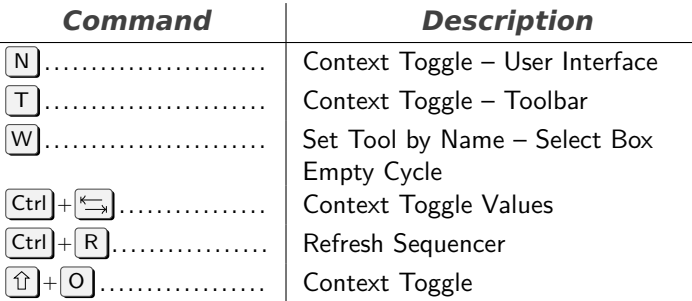

# **Paint Curve**

<span id="page-15-3"></span>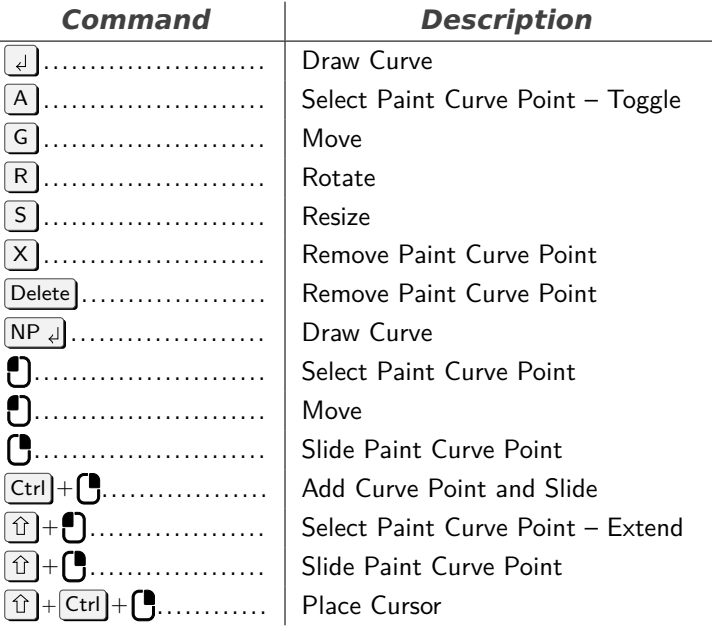

#### **Info**

<span id="page-15-4"></span>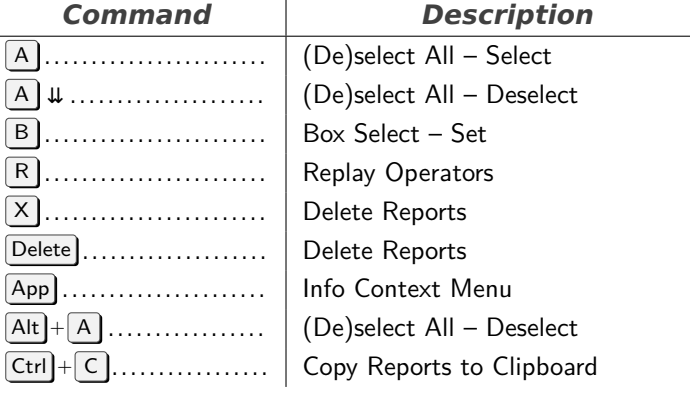

<span id="page-16-1"></span><span id="page-16-0"></span>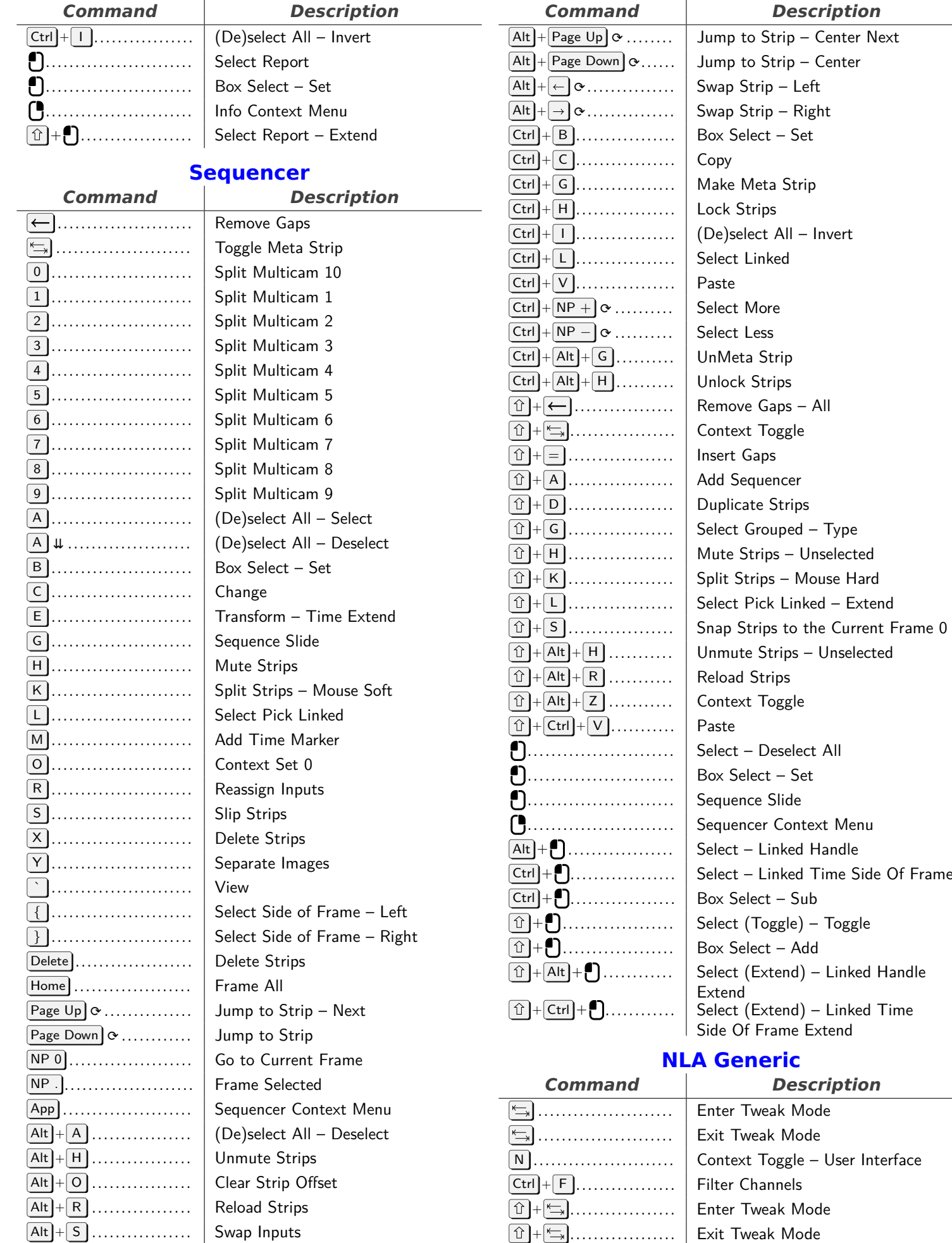

<span id="page-17-0"></span>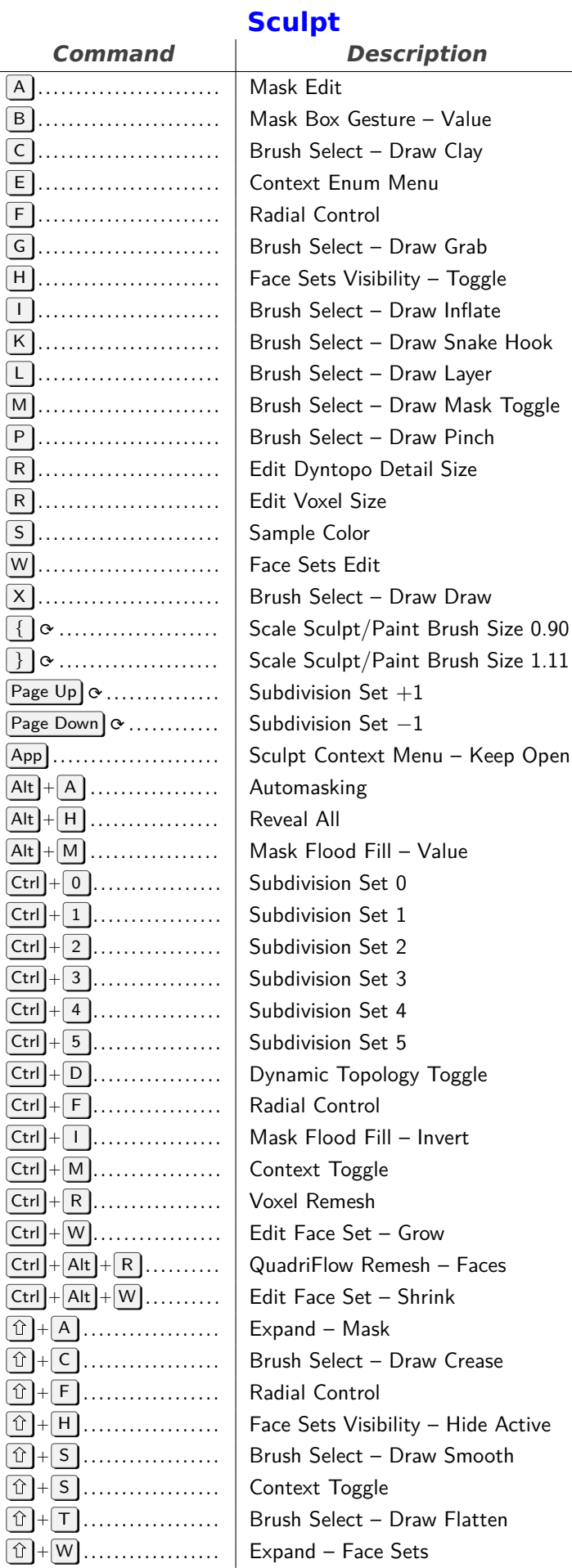

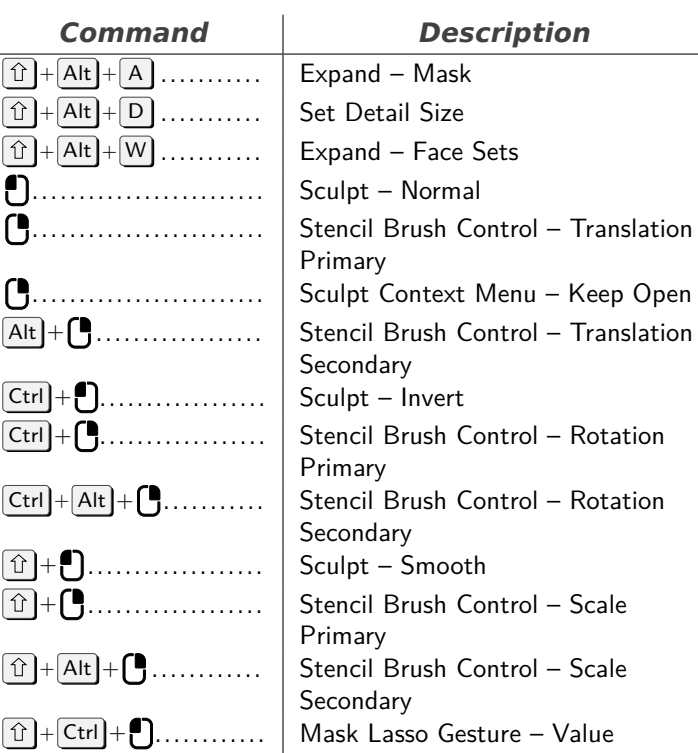

#### <span id="page-17-1"></span>**Paint Face Mask (Weight, Vertex, Texture)**

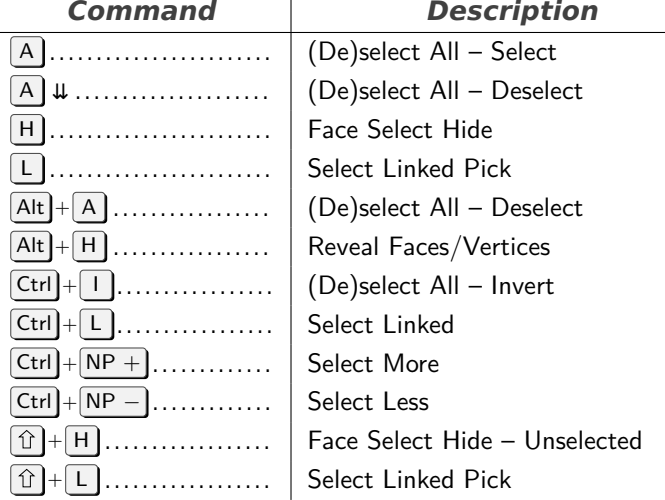

# **Node Editor**

<span id="page-17-2"></span>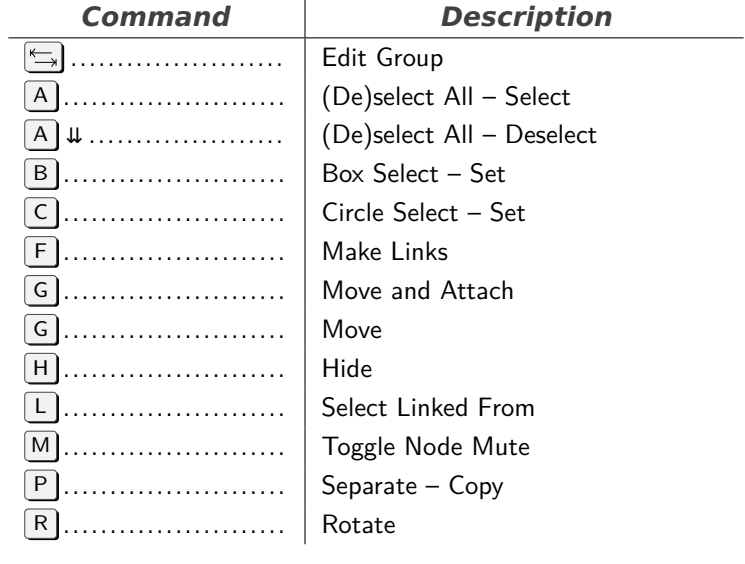

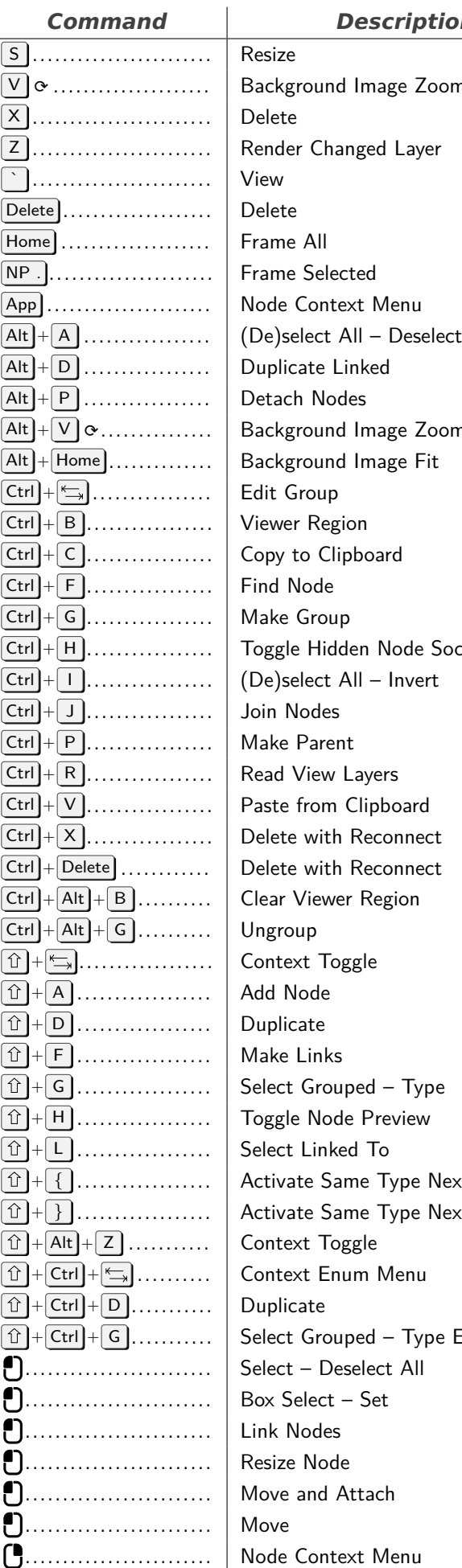

#### *Command Description*

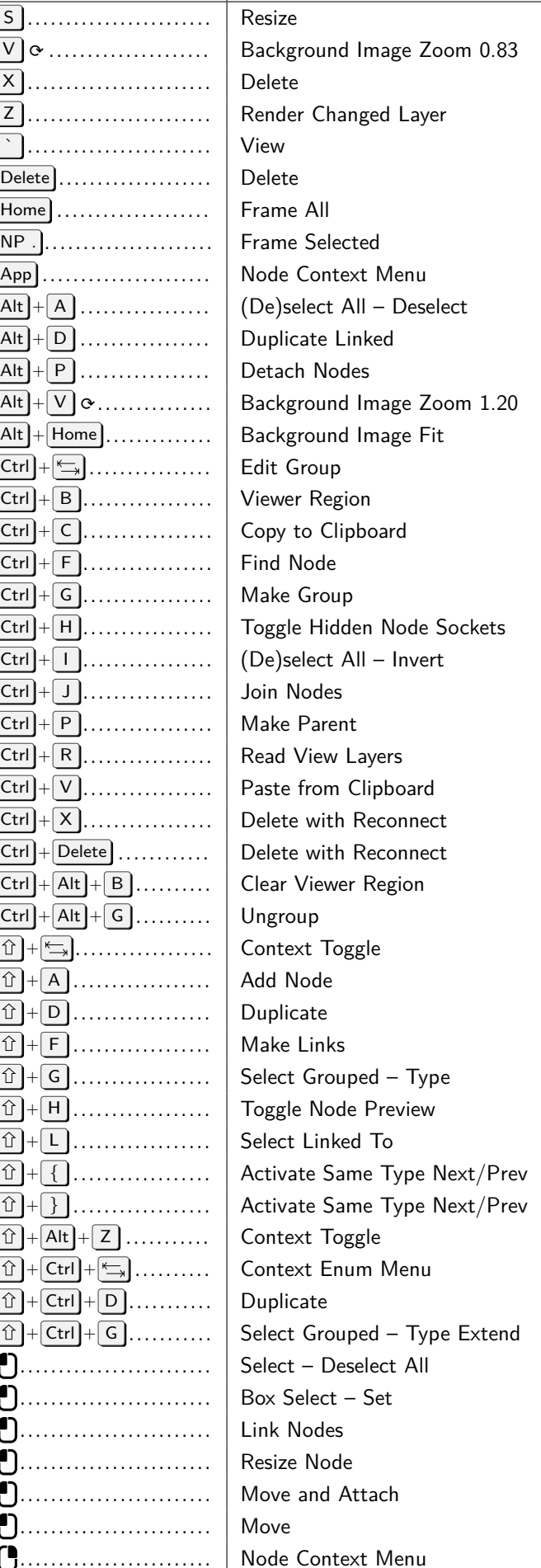

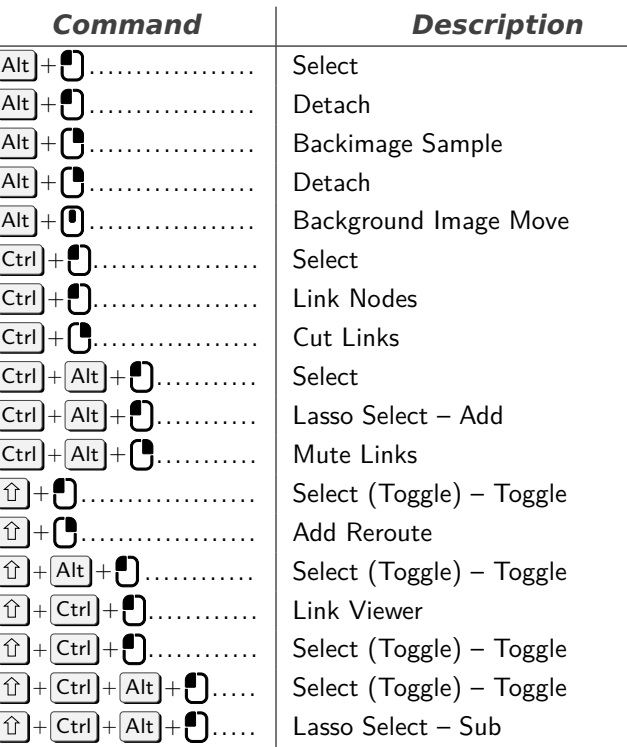

# **Text**

<span id="page-18-0"></span>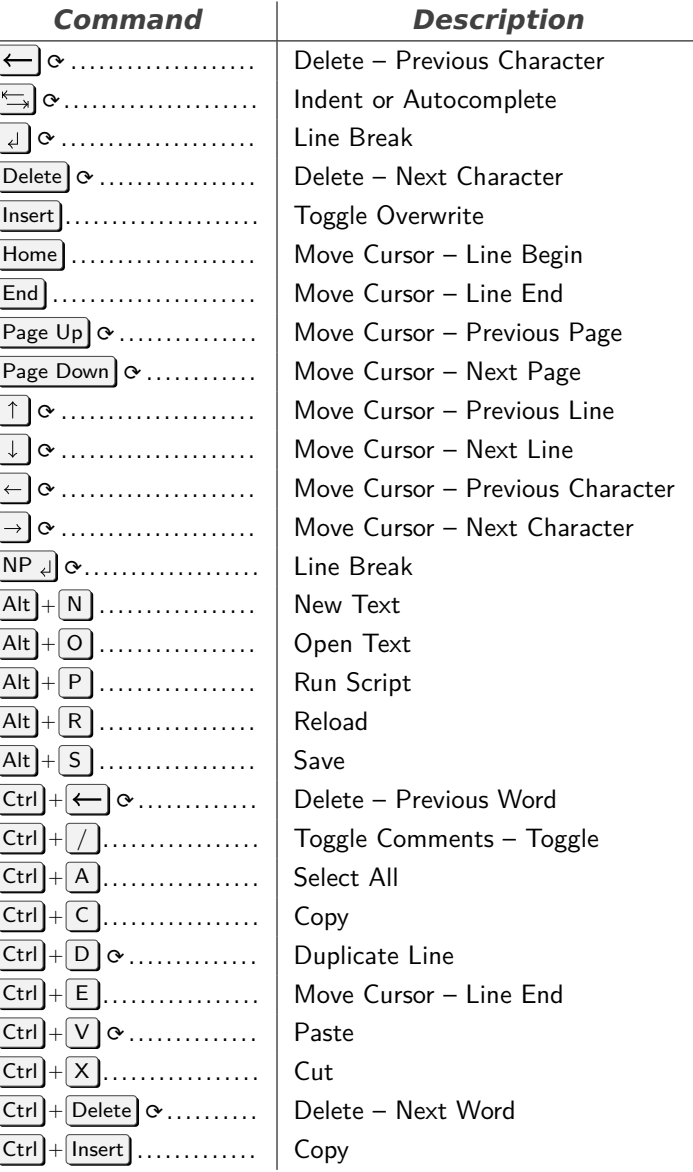

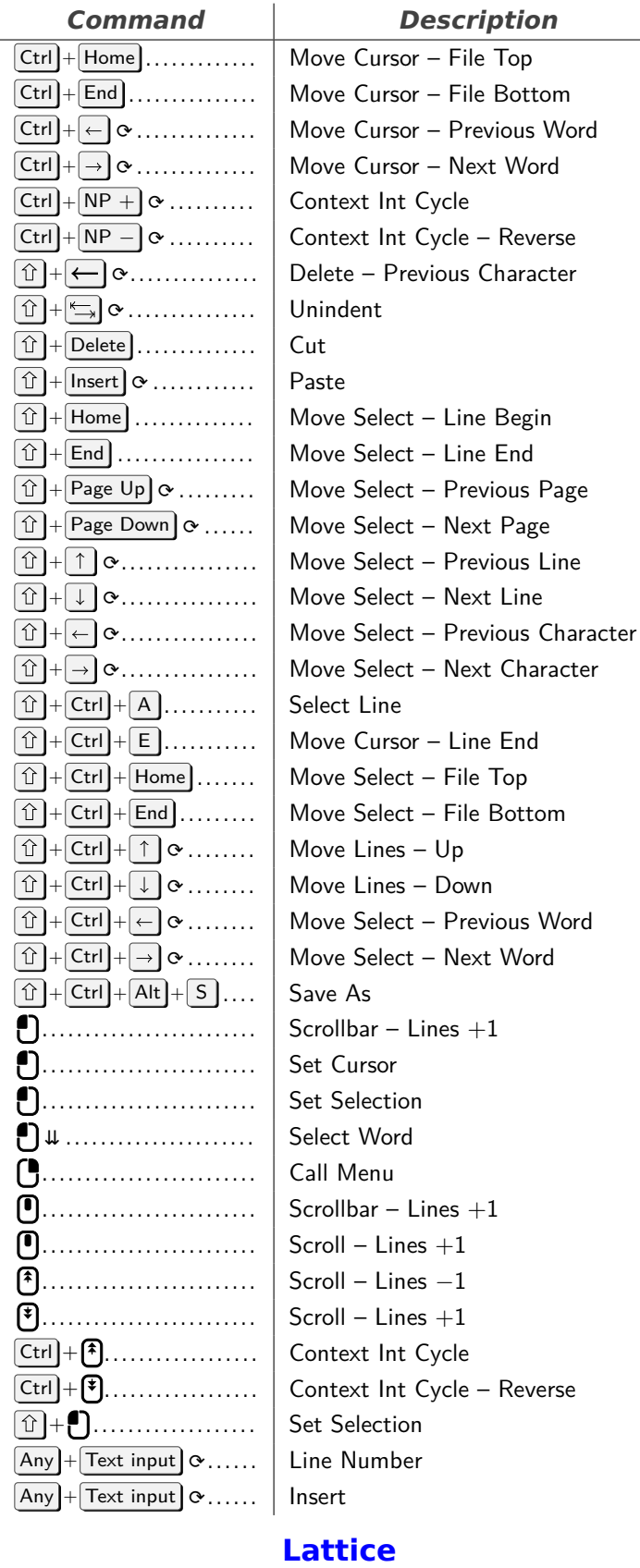

<span id="page-19-0"></span>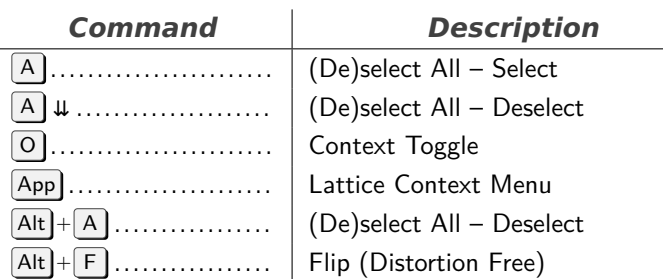

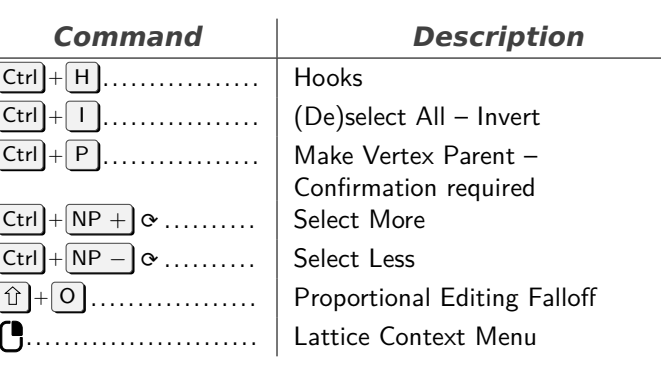

# **Toolbar Popup**

<span id="page-19-1"></span>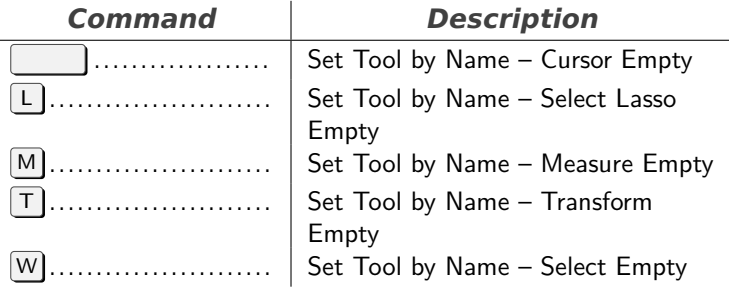

# **NLA Editor**

<span id="page-19-2"></span>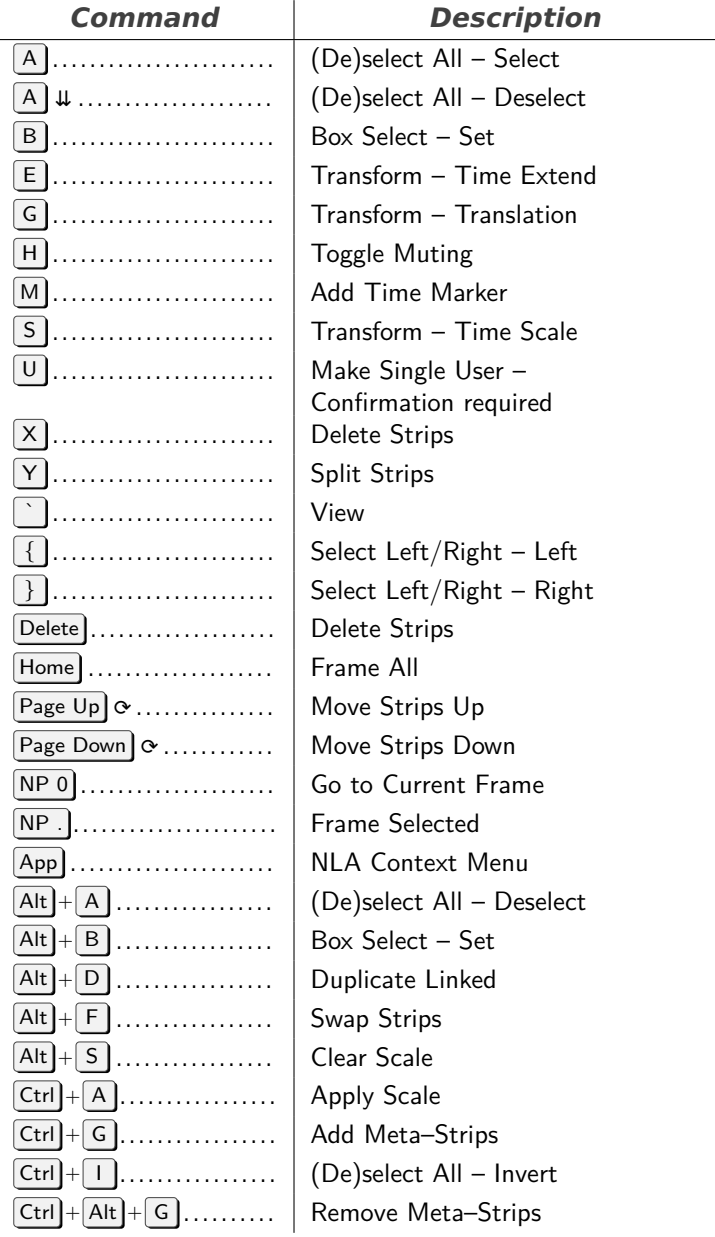

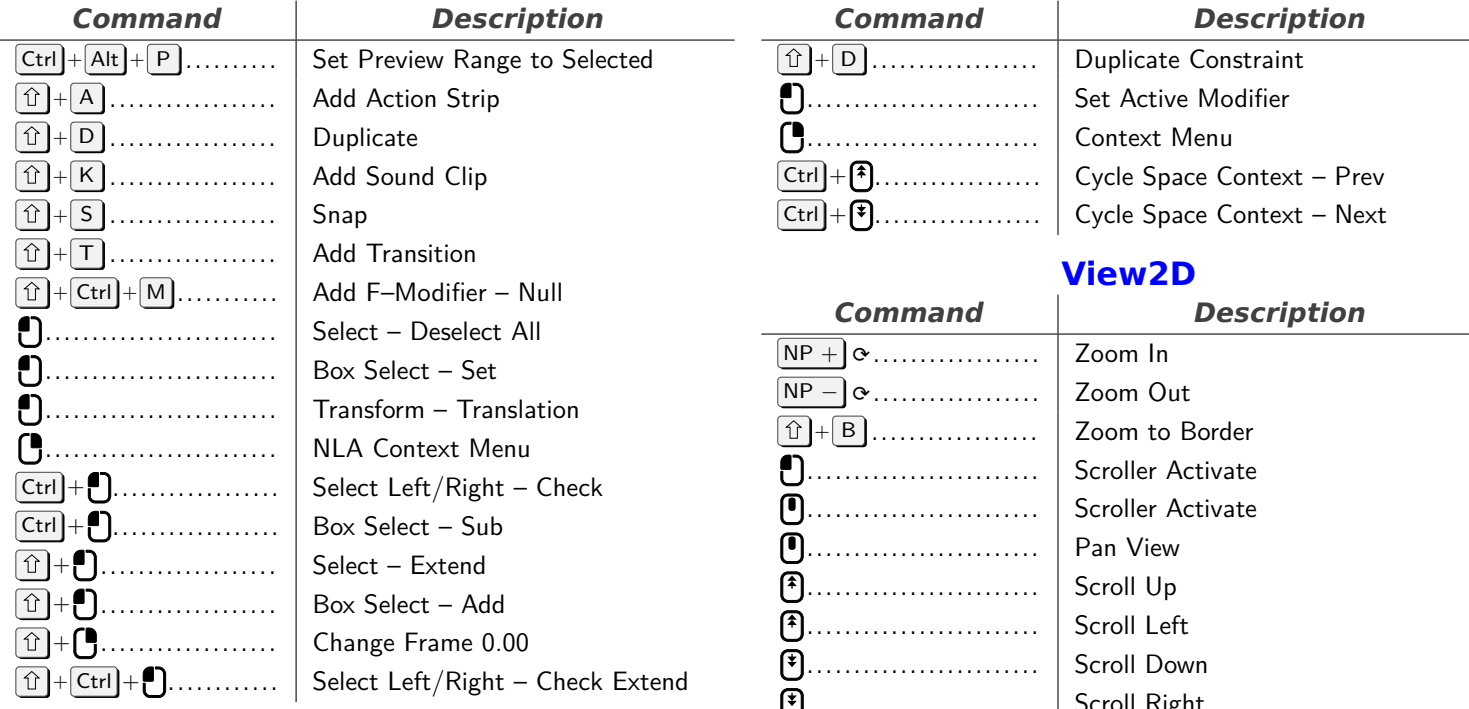

# **NLA Channels**

<span id="page-20-0"></span>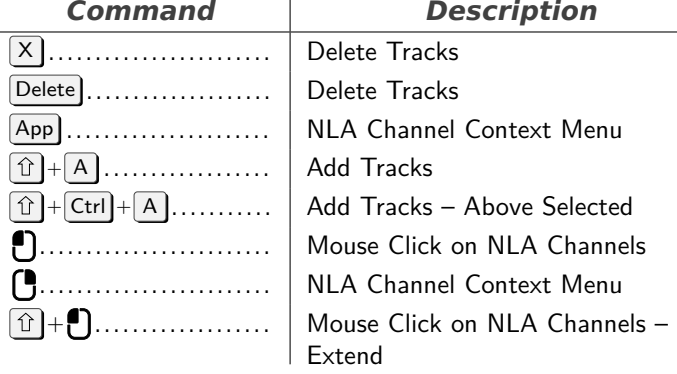

#### **Property Editor**

<span id="page-20-1"></span>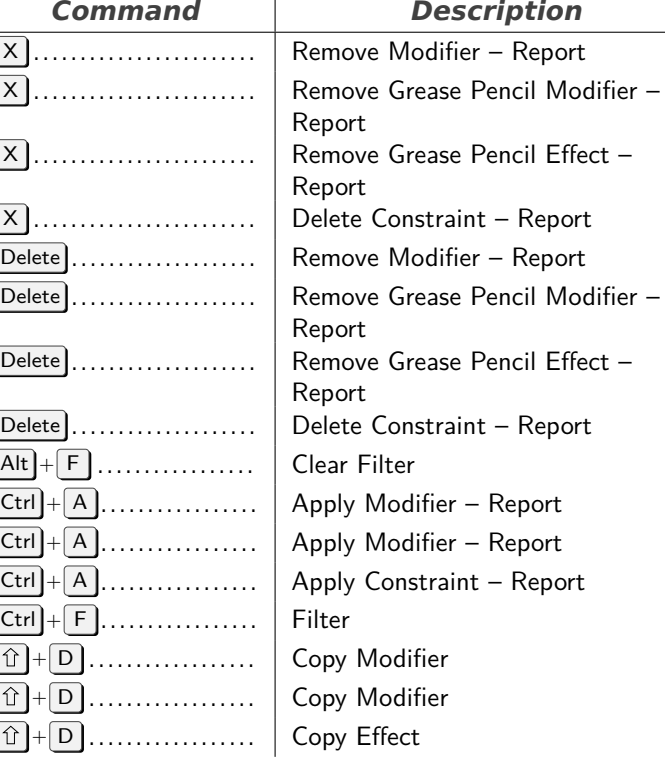

<span id="page-20-2"></span>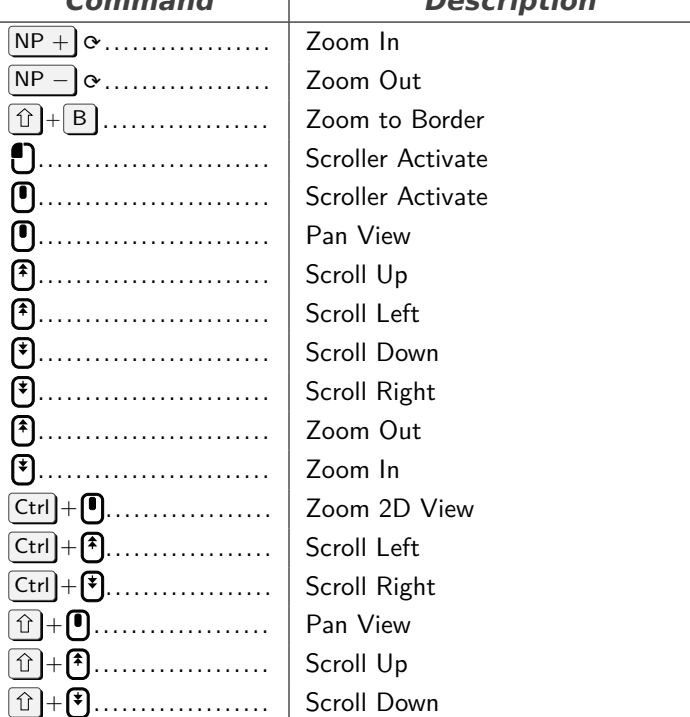

# **Particle**

<span id="page-20-3"></span>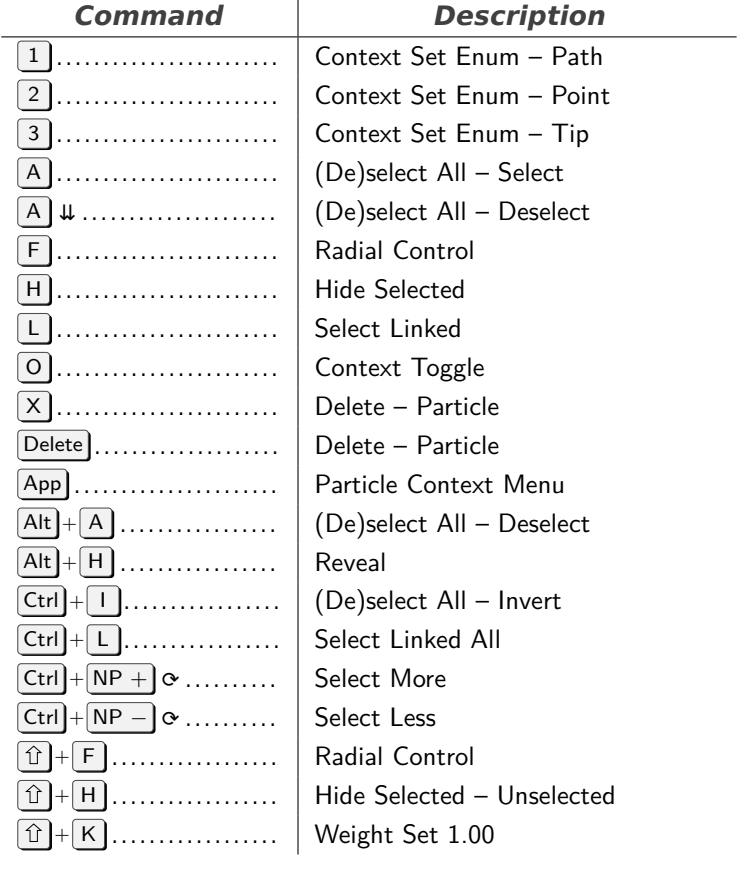

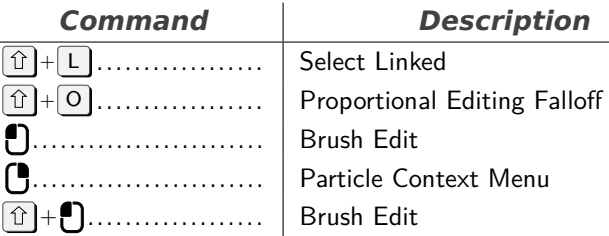

# **User Interface**

**Description** 

<span id="page-21-0"></span>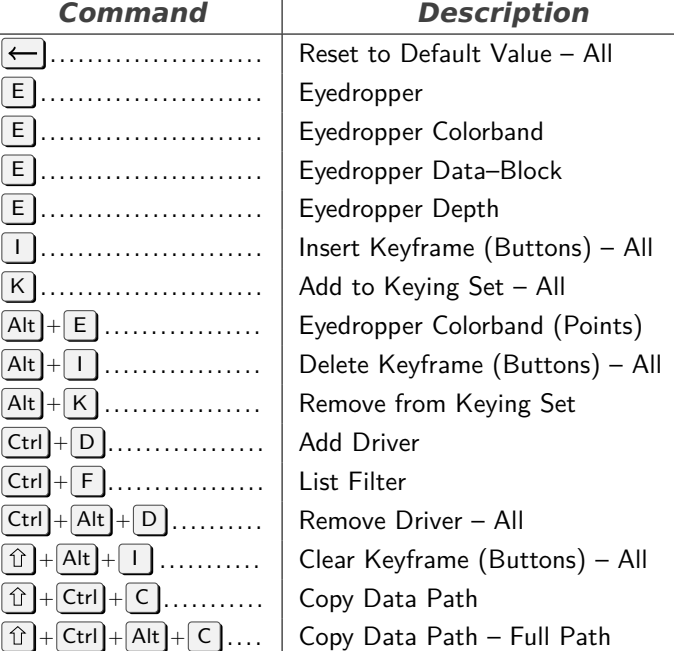

#### **SequencerPreview**

<span id="page-21-1"></span>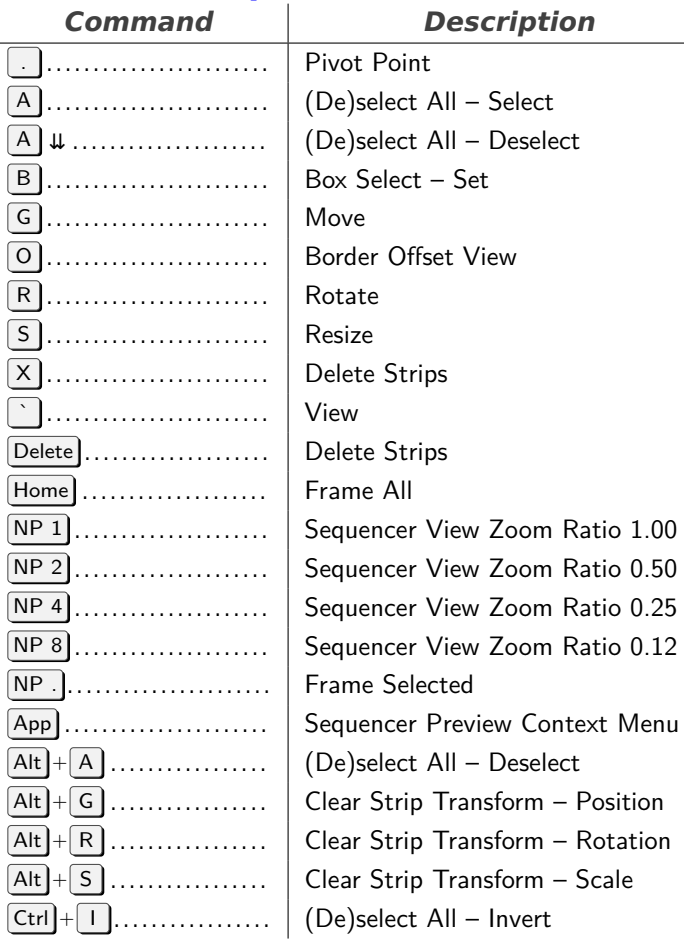

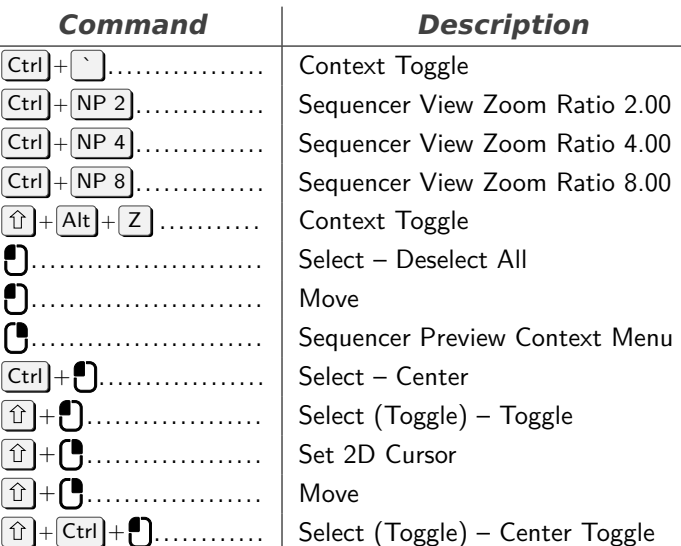

#### **Grease Pencil Stroke Vertex Mode**

<span id="page-21-2"></span>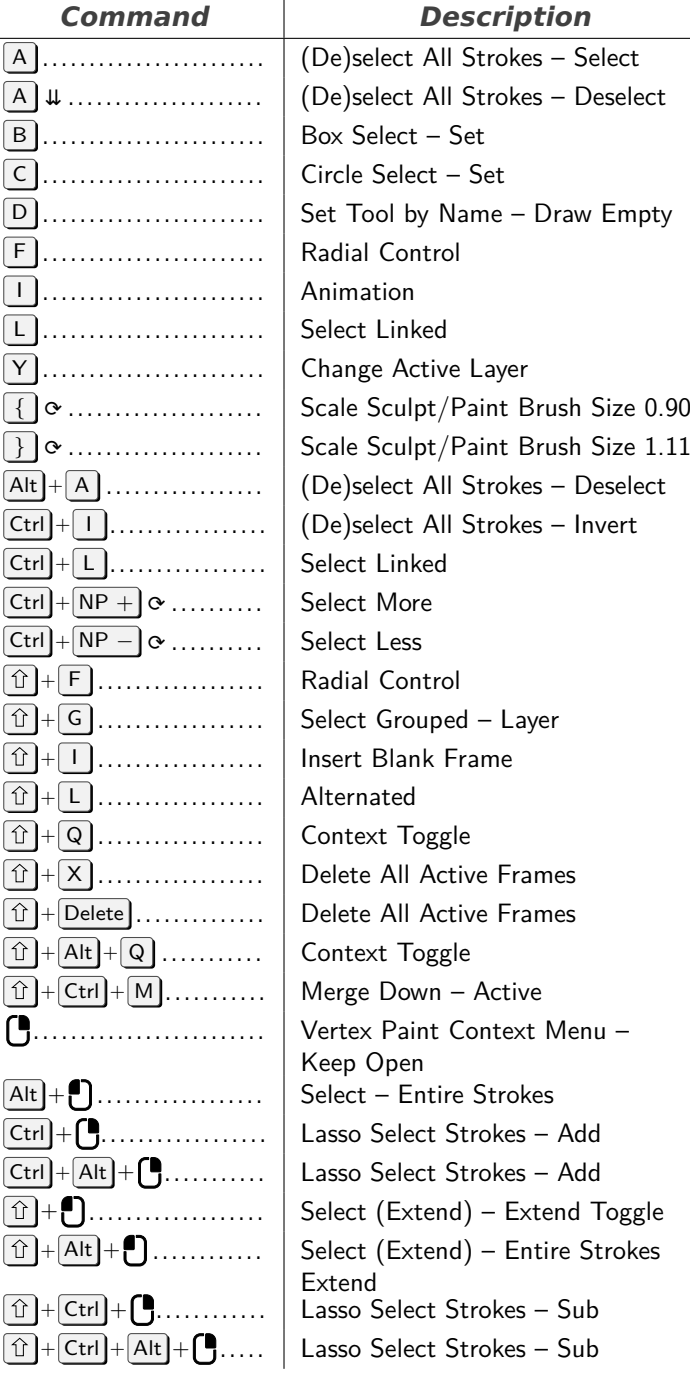

<span id="page-22-0"></span>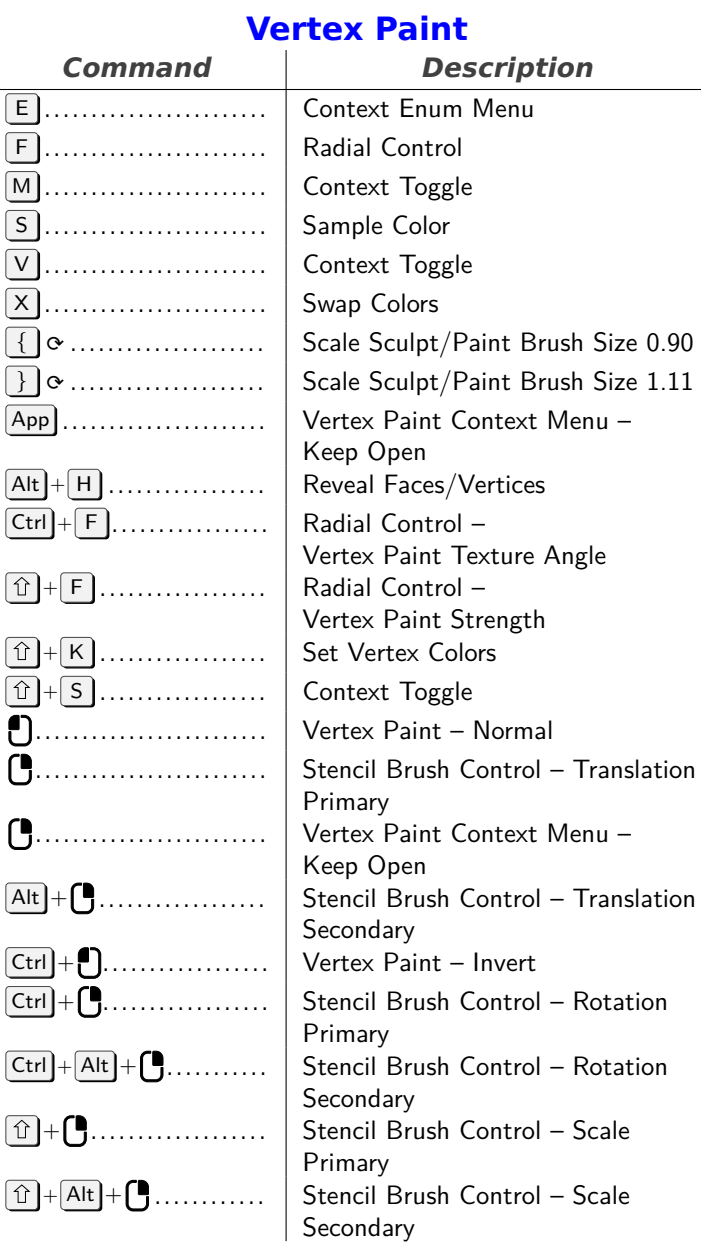

# **Sculpt Curves**

<span id="page-22-1"></span>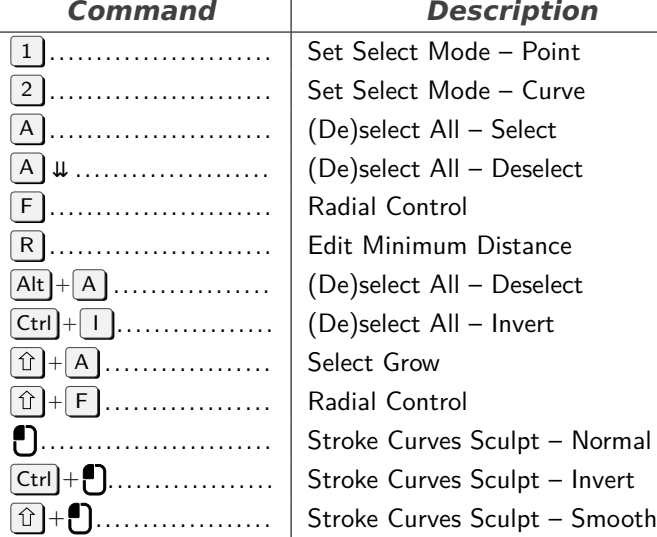

# <span id="page-22-2"></span>**Weight Paint**

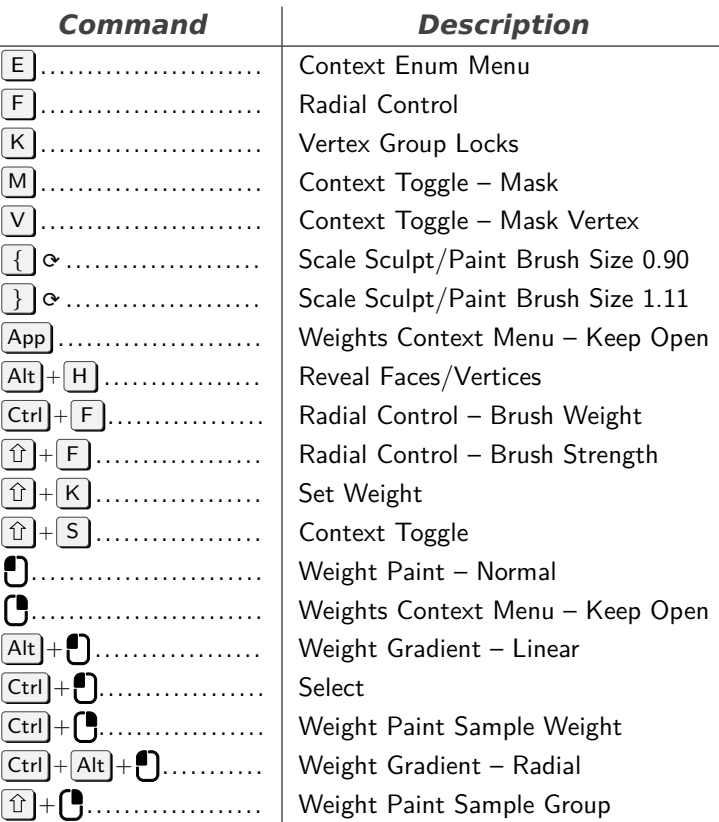

# <span id="page-22-3"></span>**Image Editor Tool: Uv, Sculpt Stroke**

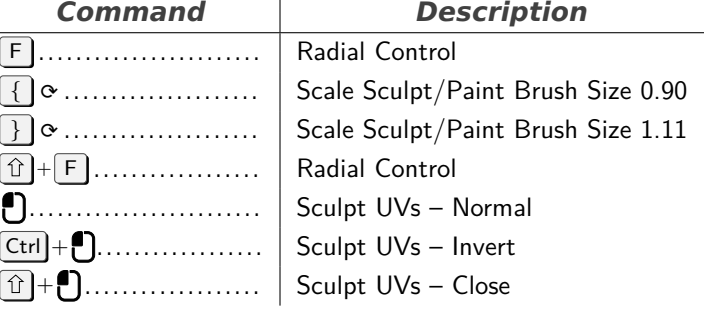

# **Grease Pencil Stroke Sculpt Mode**

<span id="page-22-4"></span>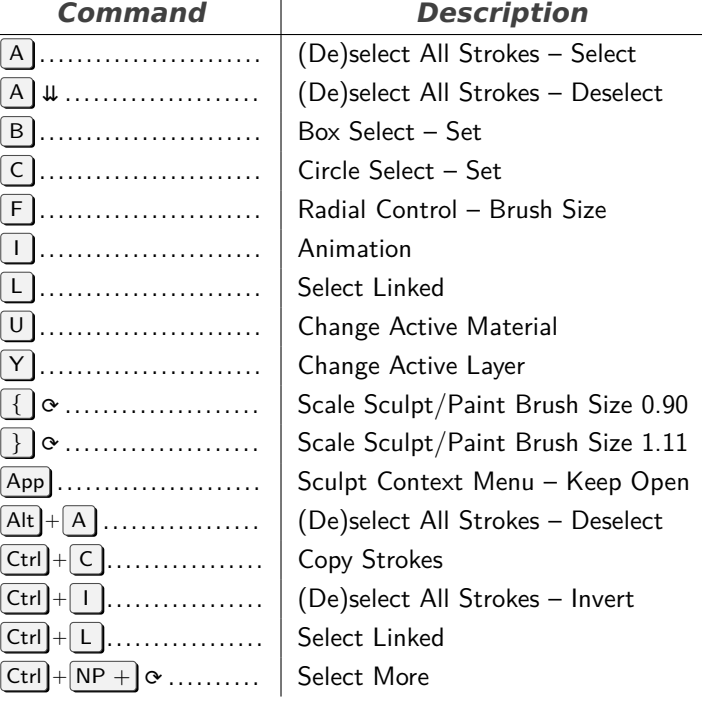

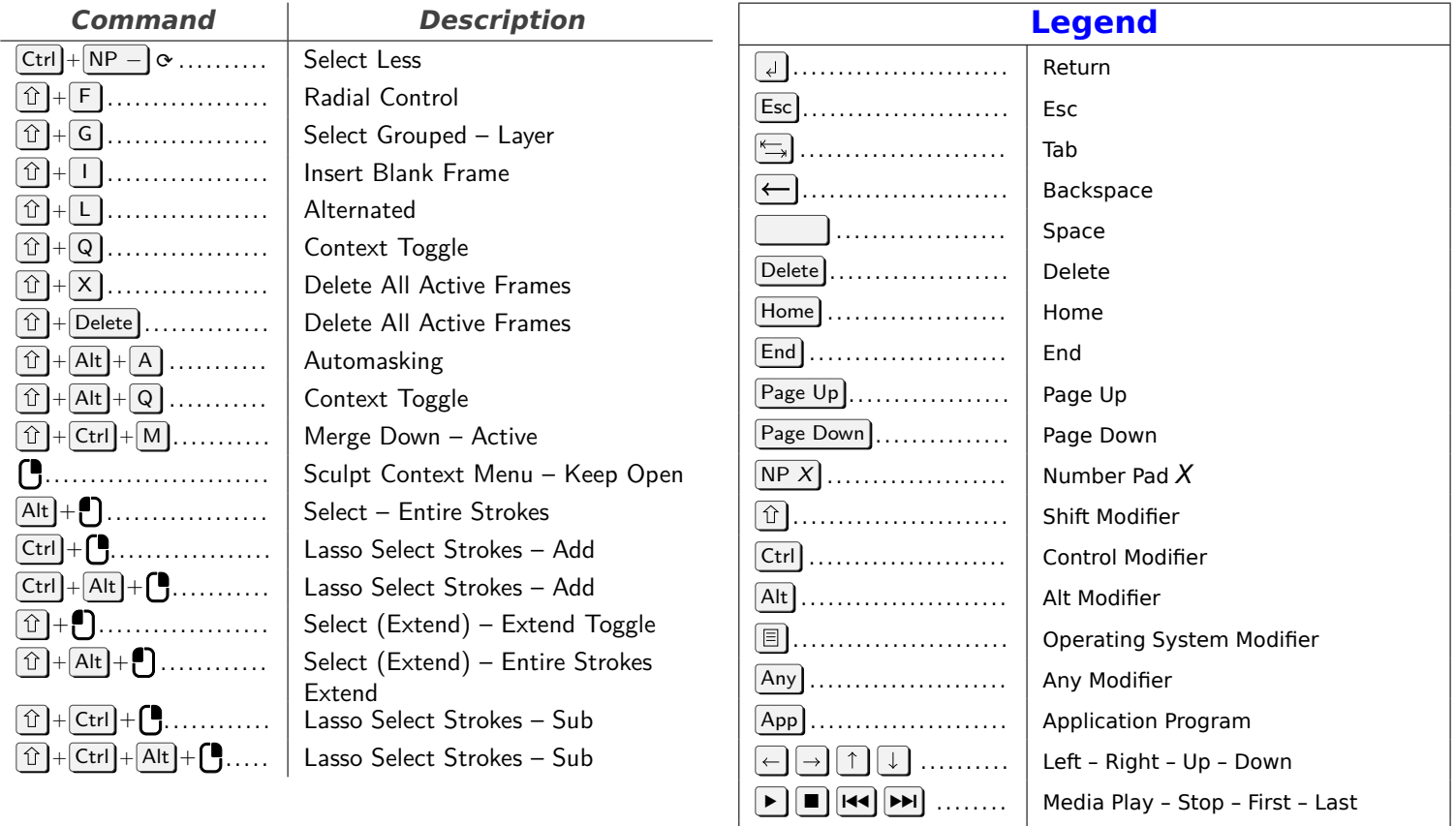

⟳ . . . . . . . . . . . . . . . . . . . . . . . . . Auto Repeat

# **View2D Buttons List**

<span id="page-23-0"></span>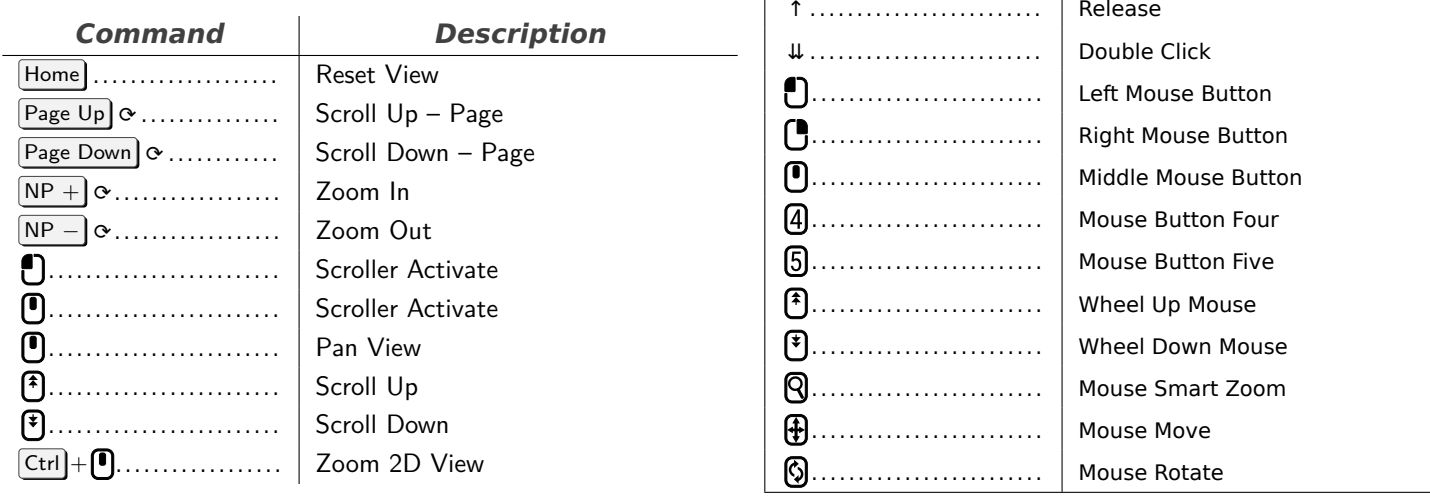

# **Grease Pencil**

<span id="page-23-1"></span>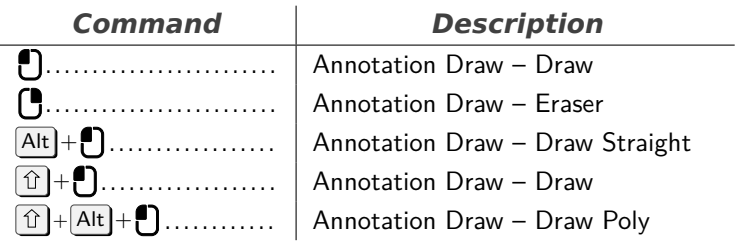

# **Dopesheet Generic**

<span id="page-23-2"></span>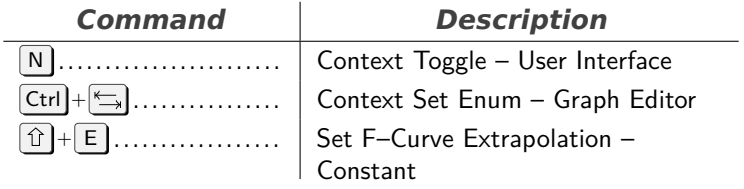

# **Shortcuts**

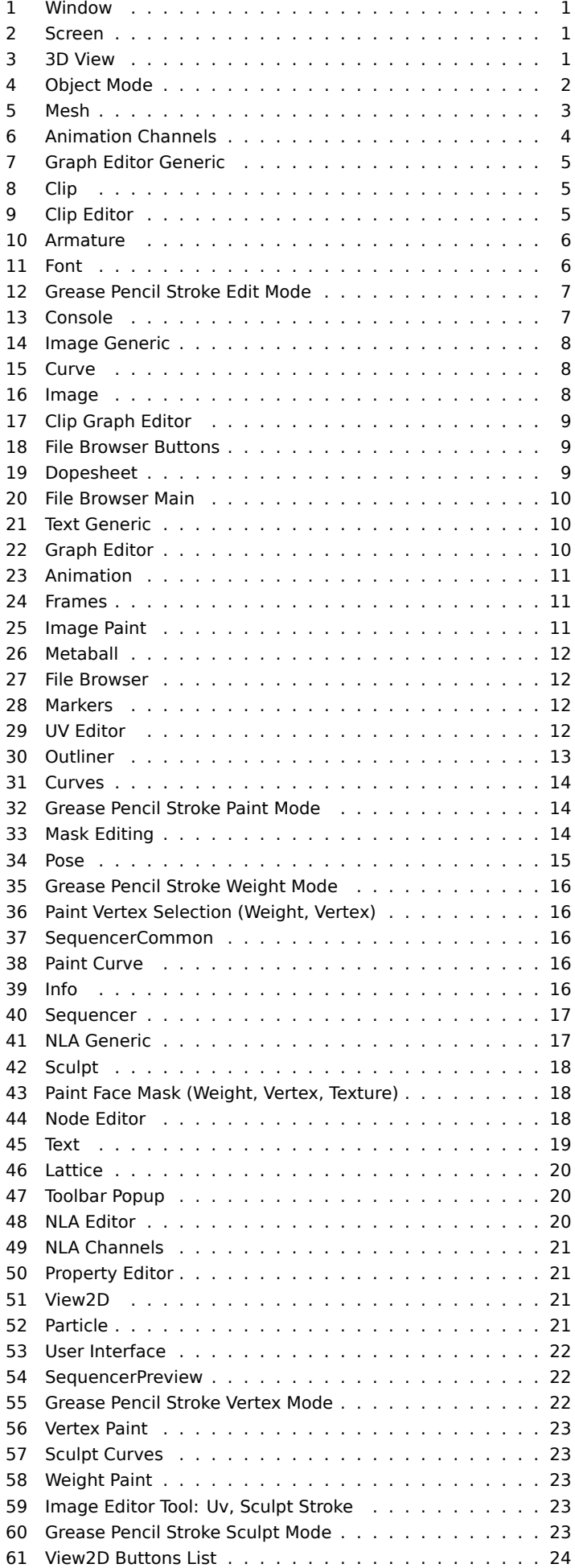

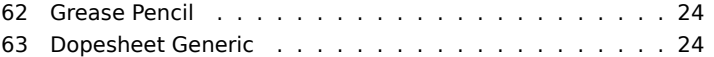